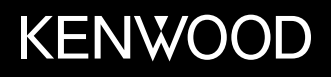

## **МОНІТОР З DVD РЕСИВЕРOM ІНСТРУКЦІЯ З ЕКСПЛУАТАЦІЇ**

УКРАЇНСЬКА

JVCKENWOOD Corporation

**DDX4019DAB** (Регіон 2 – Регіональний код DVD: 2) **DDX4019BT** (Регіон 2 – Регіональний код DVD: 2) **DDX4019BTR** (Регіон 5 – Регіональний код DVD: 5)

**Ця інструкція використовується для опису вищезазначених моделей. Доступність моделі і її характеристики (функції) можуть відрізнятися в залежності від країни та регіону продажів.**

**Перед використанням пристрою прочитайте цей посібник, щоб дізнатись, як правильно використовувати даний пристрій. Обов'язково прочитайте і дотримуйтесь ПОПЕРЕДЖЕНЬ та ЗАСТЕРЕЖЕНЬ, зазначених у цьому посібнику. Зберігайте посібник у безпечному та доступному місці для майбутньої довідки.**

## **А ПОПЕРЕДЖЕНЬ**

#### **Щоб запобігти нещасним випадкам та пошкодженням**

- НЕ встановлюйте ніяких пристроїв і не приєднуйте жодних кабелів у місцях, де:
	- заважати повороту керма або переміщенню ручки переключення передач.
	- перешкоджати роботі таких пристроїв безпеки, як подушки безпеки.
	- затуляти огляд.
- НЕ слід занадто підвищувати рівень гучності, оскільки при цьому керування машиною стає небезпечним через приглушення зовнішніх звуків. Це також може призвести до втрати слуху.
- НЕ виконуйте ніяких операцій з пристроєм під час керування авто. Якщо ж це необхідно зробити, уважно стежте за рухом.
- Зупиняйте машину перед виконанням будь-яких складних операцій.
- Під час руху водій не повинен відволікатися і дивитись на монітор.

## **ЗАСТЕРЕЖЕНЬ**

#### **Догляд за пристроєм**

• Залишивши машину на тривалий час у жарку чи холодну погоду, перед роботою з пристроєм зачекайте, доки температура в автомобілі не стане нормальною.

#### **Догляд за монітором**

- Монітор, вбудований у даний пристрій, виготовлено за допомогою високоточних технологій, однак на ньому може бути кілька неробочих точок. Це є неминучим фактом, і не може бути розцінено як пошкодження.
- Не підставляйте монітор під прямі сонячні промені.
- Не натискайте на кнопки сенсорної панелі кульковою ручкою або подібним предметом з гострим кінцем.

 Торкніться до клавіш на сенсорній панелі безпосередньо пальцем (якщо рука в рукавичці, зніміть її).

- В разі, коли температура є надто низькою або надто високою...
	- Всередині відбуваються хімічні реакції, внаслідок чого у роботі пристрою можуть виникати збої.
	- Зображення можуть бути нечіткими або змінюватись надто повільно. За таких умов може втрачатись синхронізація зображення та звуку, а також погіршуватись якість зображень.

#### **Щодо налаштування гучності**

• Цифрові пристрої створюють зовсім незначний шум у порівнянні з іншими джерелами. Щоб запобігти пошкодженню гучномовців при раптовому збільшенні рівня вихідного сигналу, вменшіть гучність перед початком відтворення з цих джерел цифрового звуку.

## CLASS<sub>1</sub> **ASER PRODUCT**

#### **Маркування виробів, в яких використовується лазер**

До корпусу/оболонки прикріплено наліпку, яка вказує на те, що компонент використовує лазерні промені, що класифікуються за Класом 1. Це означає, що пристрій використовує лазерні промені, що відносяться до класу слабких променів. Ззовні пристрою немає ризику небезпечного випромінювання.

**Декларація про відповідність вимогам Директиви RE 2014/53/EU Декларація про відповідність вимогам Директиви RoHS 2011/65/EU Виробник:**

JVC KENWOOD Corporation 3-12, Moriya-cho, Kanagawa-ku, Yokohama-shi, Kanagawa, 221-0022, Japan

#### **Представник у ЕС:**

JVCKENWOOD Europe B.V. Amsterdamseweg 37, 1422 AC UITHOORN, THE NETHERLANDS

#### **English**

Hereby, JVCKENWOOD declares that the radio equipment "DDX4019DAB/DDX4019BT/DDX4019BTR" is in compliance with Directive 2014/53/EU. The full text of the EU declaration of conformity is available at the following internet address: http://www.kenwood.com/cs/ce/eudoc/

#### **Français**

Par la présente, JVCKENWOOD déclare que l'équipement radio « DDX4019DAB/DDX4019BT/ DDX4019BTR » est conforme à la directive 2014/53/UE. L'intégralité de la déclaration de conformité UE est disponible à l'adresse Internet suivante : http://www.kenwood.com/cs/ce/eudoc/

#### **Deutsch**

Hiermit erklärt JVCKENWOOD, dass das Funkgerät "DDX4019DAB/DDX4019BT/DDX4019BTR" der Richtlinie 2014/53/EU entspricht. Der volle Text der EU-Konformitätserklärung steht unter der folgenden Internetadresse zur Verfügung: http://www.kenwood.com/cs/ce/eudoc/

#### **Nederlands**

Hierbij verklaart JVCKENWOOD dat de radioapparatuur "DDX4019DAB/DDX4019BT/DDX4019BTR" in overeenstemming is met Richtlijn 2014/53/EU. De volledige tekst van de EU-verklaring van overeenstemming is te vinden op het volgende internetadres:

http://www.kenwood.com/cs/ce/eudoc/

#### **Italiano**

Con la presente, JVCKENWOOD dichiara che l΄apparecchio radio "DDX4019DAB/DDX4019BT/ DDX4019BTR" è conforme alla Direttiva 2014/53/UE. Il testo integrale della dichiarazione di conformità UE è disponibile al seguente indirizzo internet: http://www.kenwood.com/cs/ce/eudoc/

#### **Español**

Por la presente, JVCKENWOOD declara que el equipo de radio "DDX4019DAB/DDX4019BT/DDX4019BTR" cumple la Directiva 2014/53/EU.

El texto completo de la declaración de conformidad con la UE está disponible en la siguiente dirección de internet:

http://www.kenwood.com/cs/ce/eudoc/

#### **Português**

Deste modo, a JVCKENWOOD declara que o equipamento de rádio "DDX4019DAB/DDX4019BT/ DDX4019BTR" está em conformidade com a Diretiva 2014/53/UE.

O texto integral da declaração de conformidade da UE está disponível no seguinte endereço de internet: http://www.kenwood.com/cs/ce/eudoc/

#### **Polska**

Niniejszym, JVCKENWOOD deklaruje, że sprzęt radiowy "DDX4019DAB/DDX4019BT/DDX4019BTR" jest zgodny z dyrektywą 2014/53/UE.

Pełny tekst deklaracji zgodności EU jest dostępny pod adresem:

http://www.kenwood.com/cs/ce/eudoc/

#### **Český**

Společnost JVCKENWOOD tímto prohlašuje, že rádiové zařízení "DDX4019DAB/DDX4019BT/DDX4019BTR" splňuje podmínky směrnice 2014/53/EU. Plný text EU prohlášení o shodě je dostupný na následující internetové adrese: http://www.kenwood.com/cs/ce/eudoc/

#### **Magyar**

JVCKENWOOD ezennel kijelenti, hogy a "DDX4019DAB/ DDX4019BT/DDX4019BTR" rádióberendezés megfelel a 2014/53/EU irányelvnek.

Az EU konformitási nyilatkozat teljes szövege az alábbi weboldalon érhető el:

http://www.kenwood.com/cs/ce/eudoc/

#### **Svenska**

Härmed försäkrar JVCKENWOOD att radioutrustningen "DDX4019DAB/DDX4019BT/DDX4019BTR" är i enlighet med direktiv 2014/53/EU.

Den fullständiga texten av EU-försäkran om överensstämmelse finns på följande Internetadress: http://www.kenwood.com/cs/ce/eudoc/

#### **Suomi**

JVCKENWOOD julistaa täten, että radiolaite "DDX4019DAB/DDX4019BT/DDX4019BTR" on direktiivin 2014/53/EU mukainen.

EU-vaatimustenmukaisuusvakuutusvaatim us löytyy kokonaisuudessaan seuraavasta internet-osoitteesta: http://www.kenwood.com/cs/ce/eudoc/

#### **Slovensko**

S tem JVCKENWOOD izjavlja, da je radijska oprema »DDX4019DAB/DDX4019BT/DDX4019BTR« v skladu z Direktivo 2014/53/EU. Celotno besedilo direktive EU o skladnosti je dostopno na tem spletnem naslovu: http://www.kenwood.com/cs/ce/eudoc/

#### **Slovensky**

Spoločnosť JVCKENWOOD týmto vyhlasuje, že rádiové zariadenie "DDX4019DAB/DDX4019BT/DDX4019BTR" vyhovuje smernici 2014/53/EÚ. Celý text EÚ vyhlásenia o zhode nájdete na nasledovnej internetovej adrese: http://www.kenwood.com/cs/ce/eudoc/

#### **Dansk**

Herved erklærer JVCKENWOOD, at radioudstyret "DDX4019DAB/DDX4019BT/DDX4019BTR" er i overensstemmelse med Direktiv 2014/53/EU. EU-overensstemmelseserklæringens fulde ordlyd er tilgængelig på følgende internetadresse: http://www.kenwood.com/cs/ce/eudoc/

#### **Ελληνικά**

Με το παρόν, η JVCKENWOOD δηλώνει ότι ο ραδιοεξοπλισμός «DDX4019DAB/DDX4019BT/ DDX4019BTR» συμμορφώνεται με την Οδηγία 2014/53/ΕΕ.

Το πλήρες κείμενο της δήλωσης συμμόρφωσης της ΕΕ είναι διαθέσιμο στην ακόλουθη διεύθυνση στο διαδίκτυο:

http://www.kenwood.com/cs/ce/eudoc/

#### **Eesti**

Käesolevaga JVCKENWOOD kinnitab, et "DDX4019DAB/ DDX4019BT/DDX4019BTR" raadiovarustus on vastavuses direktiiviga 2014/53/EL. ELi vastavusdeklaratsiooni terviktekst on kättesaadav järgmisel internetiaadressil: http://www.kenwood.com/cs/ce/eudoc/

#### **Latviešu**

JVCKENWOOD ar šo deklarē, ka radio aparatūra "DDX4019DAB/DDX4019BT/DDX4019BTR" atbilst direktīvas 2014/53/ES prasībām. Pilns ES atbilstības deklarācijas teksts ir pieejams šādā

tīmekļa adresē:

http://www.kenwood.com/cs/ce/eudoc/

#### **Lietuviškai**

Šiuo JVCKENWOOD pažymi, kad radijo įranga "DDX4019DAB/DDX4019BT/DDX4019BTR" atitinka 2014/53/EB direktyvos reikalavimus. Visą EB direktyvos atitikties deklaracijos tekstą galite rasti šiuo internetiniu adresu: http://www.kenwood.com/cs/ce/eudoc/

#### **Malti**

B'dan, JVCKENWOOD jiddikjara li t-tagħmir tar-radju "DDX4019DAB/DDX4019BT/DDX4019BTR" huwa konformi mad-Direttiva 2014/53/UE. It-test kollu tad-dikjarazzjoni ta' konformità huwa disponibbli fl-indirizz intranet li ġej: http://www.kenwood.com/cs/ce/eudoc/

#### **HRVATSKI / SRPSKI JEZIK**

JVCKENWOOD ovim izjavljuje da je radio oprema "DDX4019DAB/DDX4019BT/DDX4019BTR" u skladu s Direktivom 2014/53/EU. Cjeloviti tekst deklaracije Europske unije o usklađenosti dostupan je na sljedećoj internet adresi: http://www.kenwood.com/cs/ce/eudoc/

#### **ROMÂNĂ**

Prin prezenta, JVCKENWOOD declară că echipamentul radio "DDX4019DAB/DDX4019BT/DDX4019BTR" este în conformitate cu Directiva 2014/53/UE. Textul integral al declarației de conformitate UE este disponibil la urmatoarea adresă de internet: http://www.kenwood.com/cs/ce/eudoc/

#### **БЪЛГАРСКИ**

С настоящото JVCKENWOOD декларира, че радиооборудването на "DDX4019DAB/DDX4019BT/ DDX4019BTR" е в съответствие с Директива 2014/53/ЕС. Пълният текст на ЕС декларацията за съответствие е достъпен на следния интернет адрес: http://www.kenwood.com/cs/ce/eudoc/

#### **Turkish**

Burada, JVCKENWOOD "DDX4019DAB/DDX4019BT/ DDX4019BTR" radyo ekipmanının 2014/53/AB Direktifine uygun olduğunu bildirir. AB uyumluluk deklarasyonunun tam metni aşağıdaki internet adresinde mevcuttur. http://www.kenwood.com/cs/ce/eudoc/

#### **Русский**

JVCKENWOOD настоящим заявляет, что радиооборудование «DDX4019DAB/DDX4019BT/ DDX4019BTR» соответствует Директиве 2014/53/EU. Полный текст декларации соответствия ЕС доступен по следующему адресу в сети Интернет: http://www.kenwood.com/cs/ce/eudoc/

#### **Українська**

Таким чином, компанія JVCKENWOOD заявляє, що радіообладнання «DDX4019DAB/DDX4019BT/ DDX4019BTR» відповідає Директиві 2014/53/EU. Повний текст декларації про відповідність ЄС можна знайти в Інтернеті за такою адресою: http://www.kenwood.com/cs/ce/eudoc/

## Про дану інструкцію з експлуатації

Дисплеї та панелі, які показано у даній інструкції, є прикладами для здійснення чіткого пояснення операцій. З цієї причини вони можуть відрізнятися від реальних дисплеїв та панелей.

Для объяснения используются главным образом иллюстрации DDX4019BT.

У цій інструкції головним чином пояснюються операції, що здійснюються за допомогою кнопок на панелі монітора та клавіші на сенсорній панелі. Щодо операцій із використанням пульта дистанційного керування, див. стор. 38.

**< >** позначає змінні екрани/меню/операції/ налаштування, що з'являються на сенсорній панелі.

**[ ]** позначає клавіші на сенсорній панелі.

Мова, якою виводяться повідомлення: З метою пояснення використовуються повідомлення англійською мовою. Мову пояснень можна вибрати в меню **<Setup>**. (Стор. 30)

# **Зміст**

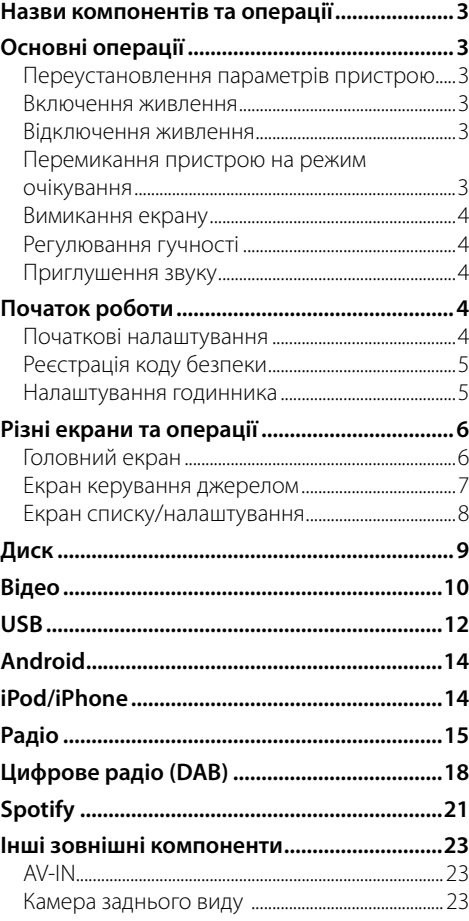

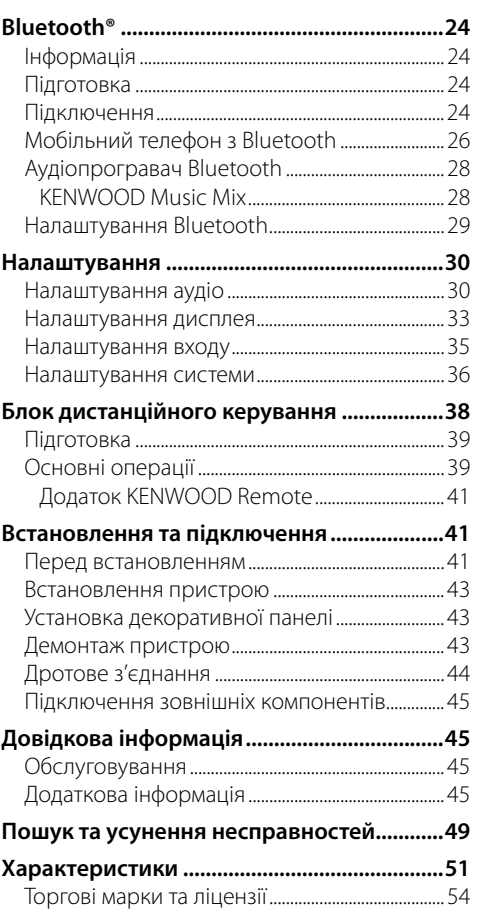

# **Назви компонентів та операції**

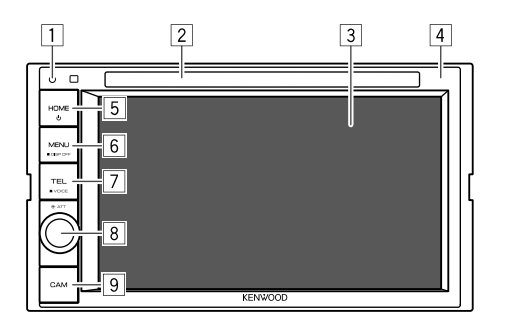

8 Ручка **Volume/ATT**

- **Volume** (Обертання): Регулювання рівню звуку.
- **ATT** (Натисніть): Приглушення звуку.
- 9 Кнопка **CAM**
	- (Натисніть): Відображення зображення з підключеної камери заднього виду.

# **Основні операції**

## **Переустановлення параметрів пристрою**

Якщо пристрій не працює належним чином, натисніть кнопку скидання налаштувань.

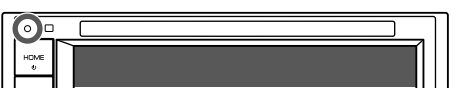

#### **Включення живлення**

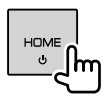

#### **Відключення живлення**

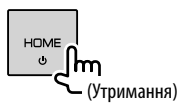

**Перемикання пристрою на режим очікування**

**1 Відобразіть екран вибору джерела/ опції.**

На головному екрані виберіть наступне:

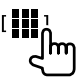

#### 1 Кнопка скидання

- Перезавантаження пристрою.
- 2 Завантажувальний отвір
- 3 Екран (сенсорна панель)
- 4 Панель монітора
- **5 Кнопка (1) НОМЕ** 
	- (!) (Натисніть): Вмикання живлення.
	- (!) (Утримання): Вимкнення живлення.
	- **HOME** (Натисніть): Відображення головного екрана в той час, як живлення ввімкнено.
- **6 Кнопка MENU/DISP OFF** 
	- **MENU** (Натисніть): Відкриття швидкого меню.
	- **DISP OFF** (Утримання): Вимикання екрану.
- 7 Кнопка **TEL/VOICE**
	- **TEL** (Натисніть): Відображення екрану керування телефоном.
	- **VOICE** (Утримання): Активує голосовий набір.

## **Основні операції**

### **2 Переведіть пристрій в режим очікування.**

На екрані вибору джерела/опції виберіть наступне:

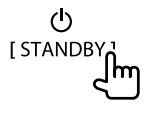

### **Вимикання екрану**

## **На панелі монітора**

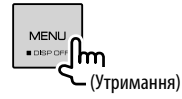

 **Вмикання екрану:** Натисніть **DISP OFF** на панелі монітора або торкніться до екрану.

## **На спливаючому швидкому меню**

**1 Відкрийте спливаюче швидке меню.**

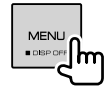

**2 У спливаючому швидкому меню виберіть наступне:**

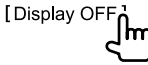

 **Вмикання екрану:** Торкніться до екрана.

## **Регулювання гучності**

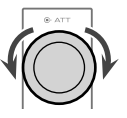

Ви можете налаштувати гучність (від 00 до 35), повернувши ручку вправо для збільшення або вліво для зменшення.

## **Приглушення звуку**

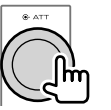

Загорається індикатор ATT.

**Щоб відмінити приглушення:** Натисніть ту ж саму

кнопку ще раз.

# **Початок роботи роботи**

## **Початкові налаштування**

При першому вмиканні живлення або у випадку скидання налаштувань пристрою з'являється екран **<Initial Setup>**.

### **Виконайте початкові налаштування.**

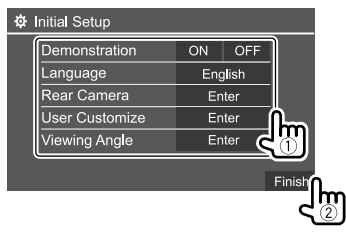

Наприклад, екран початкового налаштування для DDX4019BT

Після завершення з'являється головний екран.

#### **<Demonstration>**

- **ON** (Первісне значення): Вмикання демонстрації функцій дисплею.
- **OFF**: Вимикання демонстрації функцій дисплею.

#### **<Language>**

Вибір мови тексту, що відображає інформацію на екрані.

- **English**/**Español/Français/Deutsch/Italiano/ Nederlands/Ελληνικά/Português/Türkçe/Čeština/ Polski/Magyar/Руccĸий/ / / / / / /Bahasa Malaysia/ Bahasa Indonesia/**
- Для зовнішніх моніторів доступно тільки як: англійська, іспанська, французька, німецька, італійська, голландська, російська, португальська. Якщо обрану іншу мову, то мову тексту для зовнішнього монітору буде встановлено на English (англійська).

Первісне значення: DDX4019DAB/DDX4019BT: **English** DDX4019BTR: **Руccĸий**

• **GUI Language** (**Local** (мова, що обрано вище) (Первісне значення)/**English**): Виберіть мову, яка буде використовуватись для відображення робочих клавіш та елементів меню.

**<Rear Camera>** (Стор. 35)

Здійсніть налаштування для відображення зображення з підключеної камери заднього виду.

**<User Customize>** (Стор. 33)

Зміна вигляду дисплея.

## **<Viewing Angle>**

Виберіть кут перегляду по відношенню до монітора, щоб покращити видимість зображення на екрані.

• **Under 0°** (Первісне значення)/**5°/10°/15°/20°**

## **Реєстрація коду безпеки**

**1 Відобразіть головний екран.**

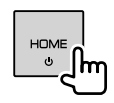

**2 Відобразіть екран <Security Code Set>.** На головному екрані виберіть наступне:

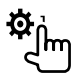

Потім, на екрані **<Setup>** виберіть наступне: **[System] <Security Code> : [SET]**

**3 Введіть чотиризначне число (**1**), потім підтвердіть введене число (**2**).**

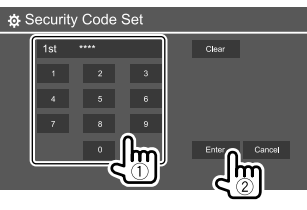

- Щоб видалити останній ввід, торкніться до **[Clear]**.
- Щоб скасувати налаштування, торкніться до **[Cancel]**.

## **4 Повторіть крок 3, щоб підтвердити ваш код безпеки.**

Тепер ваш код безпеки зареєстровано.

### **Щоб скинути зареєстрований код безпеки:**

Торкніться до **[CLR]** для **<Security Code>** в кроці 2. Потім, для того щоб скинути, введіть поточний код безпеки та торкніться до **[Enter]**.

• Якщо налаштування пристрою скидаються або пристрій від'єднується від батареї, то потрібно ввести код безпеки. Введіть правильний код безпеки, потім торкніться до **[Enter]**.

## **Налаштування годинника**

## **1 Відобразіть головний екран.**

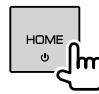

## **2 Відобразіть екран <Clock>.**

На головному екрані виберіть наступне:

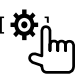

Потім, на екрані **<Setup>** виберіть наступне: **[System] <Clock> : [Enter]**

• Ви також можете відобразити екран **<Clock>**, натиснувши на область годинника на головному екрані.

## **Початок роботи**

**3 Встановіть час на годиннику.**

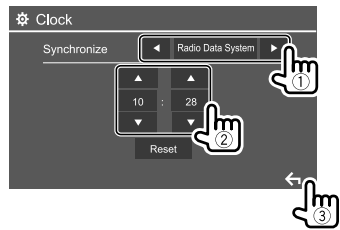

Наприклад, екран налаштування годинника для DDX4019BT

#### **<Synchronize>**

- **Radio Data System**\*1: Синхронізація часу годинника з сигналами FM Radio Data System.
- **DAB**\*2: Синхронізація часу годинника з цифровим радіо (DAB).
- **OFF**: Ручне налаштування годинника. Торкніться до **[**J**]**/**[**K**]** для налаштування годин, а потім хвилин.
	- Торкнувшись до **[Reset]**, ви встановите хвилини на "00".

Первісне значення:

#### DDX4019BT/DDX4019BTR: **Radio Data System** DDX4019DAB: **DAB**

\*1 Тільки для DDX4019BT/DDX4019BTR.

#### \*2 Тільки для DDX4019DAB.

# **Різні екрани та операції**

Ви можете відобразити або перейти на інші екрани в будь-який час для показу інформації, зміни джерела AV, зміни налаштувань тощо.

## **Головний екран**

- Ви можете налаштувати головний екран. (Стор. 34)
- Щоб з інших екранів відобразити головний екран, натисніть **HOME**.

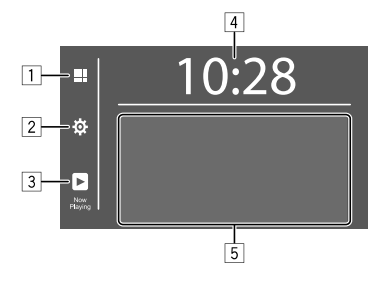

Торкання до робочих клавіш призводить до наступних дій:

- 1 Відображення всіх джерел відтворення та опцій.
- 2 Відображення екрану **<Setup>**.
- 3 Відображення екрана керування поточним джерелом.
- 4 Відображення екрану **<Clock>**.
- 5 Вибір чи зміна джерела відтворення.

## **Доступні джерела відтворення та опції**

Торкніться до  $\Box$  для відображення екрана вибору джерела/опції.

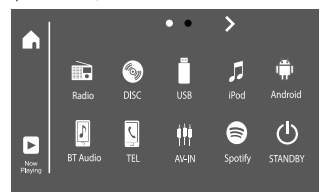

Наприклад, екран вибору джерела/опції для DDX4019BT

Торкання до робочих клавіш призводить до наступних дій:

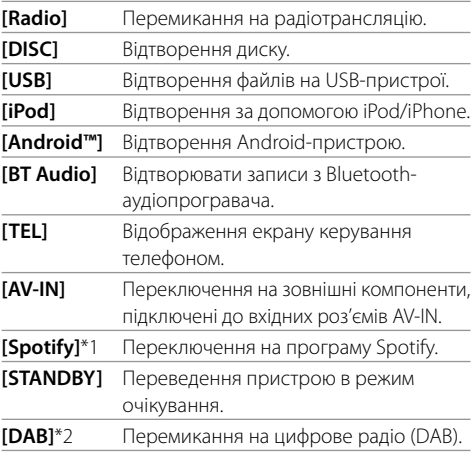

\*1 Тільки для DDX4019DAB/DDX4019BT.

\*2 Тільки для DDX4019DAB.

## **Щоб змінити сторінку:** Торкніться до **[ > ]/[ < ]**.

Поточна сторінка відображається за допомогою індикатора сторінок у верхній частині екрана.

#### **Щоб повернутись до головного екрану:**

Торкніться до **[ ]** на екрані вибору джерела/опції.

## **Екран керування джерелом**

Під час відтворення ви можете виконувати операцію відтворення на екрані керування джерелом.

- Робочі клавіші та відображена інформація відрізняються залежно від вибраного джерела/ типу диска/типу файлу, що відтворюється.
- Якщо робочі клавіші не відображаються на екрані, торкніться до екрана, щоб показати їх.

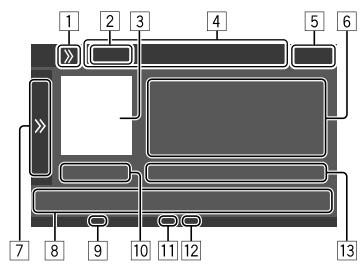

Наприклад, загальний екран джерела відтворення аудіо для DDX4019BT

- 1 Відображення/приховування кнопок швидкого вибору джерела
- 2 Джерело відтворення або тип носія
- 3 Зображення/ілюстрація (відображається, якщо файл містить інформацію)
- 4 Кнопки швидкого вибору джерела
	- $\cdot$  Торкніться до **[**  $\lambda$  **]** (в зоні  $\Box$ ), щоб відобразити кнопки, або **[ «]**, щоб приховати їх.
- 5 Відображення годинника
- 6 Інформація щодо доріжки/файлу/пісню/відео
	- Якщо на екрані відображений не весь текст, його прокрутка здійснюється торканням до **[<]**.
- 7 Відображення/приховування інших доступних робочих клавіш\*
- 8 Робочі клавіші\*
- 9 Індикатор IN (спалахує під час вставляння диска)
- p Час відтворення/стан відтворення
- 11 Індикатор режиму відтворення (Повторення/ Випадковий порядок)
- П2 Індикатор типу файлу
- 13 Інформація про елемент, що відтворюється (№ папки/№ файлу/№ доріжки/загальна кількість доріжок/тип файлу, який буде відтворюватися)
- \* Див. "Загальні робочі клавіші на екрані керування джерелом".

#### **Загальні робочі клавіші на екрані керування джерелом**

- Вигляд робочих клавіш може відрізнятися, проте подібні робочі клавіші виконують ті ж самі функції.
- Доступні робочі клавіші відрізняються залежно від вибраного джерела або підключеного пристрою.

Торкання до робочих клавіш призводить до наступних дій:

#### $\sqrt{7}$

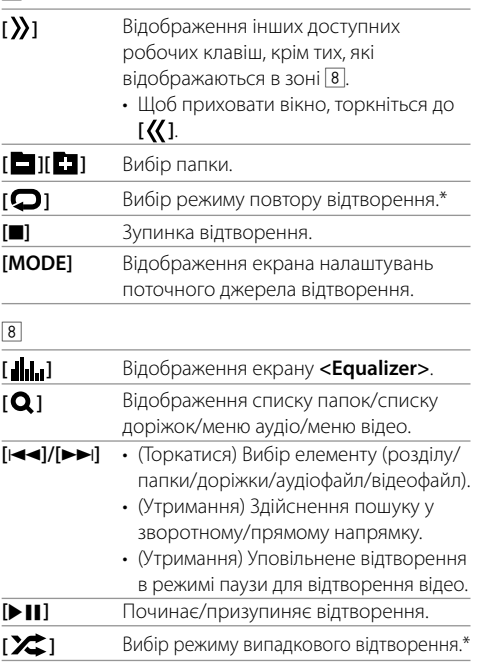

\* Про режим відтворення:

- Доступний режим відтворення відрізняється залежно від джерела, типу диска, підключеного пристрою тощо.
- Не можна одночасно вмикати режим повтору відтворення та режим випадкового відтворення.
- Щоб відмінити режим відтворення, торкніться декілька разів, поки індикатор не зникне.

## **Різні екрани та операції**

## **Використання спливаючого швидкого меню**

Коли відображається екран керування джерелом, ви можете перейти до іншого екрана, торкнувшись до робочих клавіш у спливаючому швидкому меню.

## **1 Відкрийте спливаюче швидке меню.**

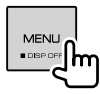

#### **2 Виберіть пункт, до якого потрібно перейти, торкнувшись до наступного.**

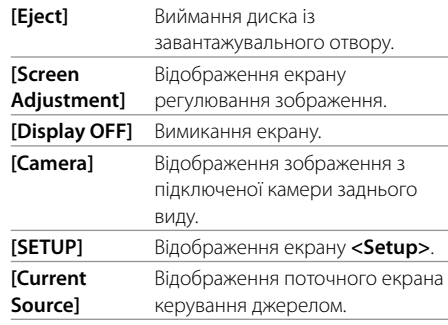

**Закриття спливаючого меню:** Торкніться будьякого місця на екрані, за межами спливаючого швидкого меню.

## **Здійснення операцій на сенсорній панелі під час відтворення**

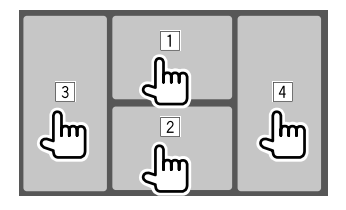

Торкання до відповідної області призводить до наступних дій:

- 1 Відображення меню керування відео під час відтворення відео.
- 2 Під час відтворення відео: Відображення екрану керування джерелом.

Під час відтворення аудіофайлу: Відображення робочих клавіш для керування відтворенням.

- 3 Перехід до попереднього розділу/доріжки.\*
- 4 Перехід до наступного розділу/доріжки.\*
- \* Недоступно для відтворення відео з зовнішнього компоненту (AV-IN).

#### **Екран списку/налаштування**

Нижче наведені загальні робочі клавіші, які знаходяться на екрані списку/налаштування.

- Вигляд робочих клавіш може відрізнятися, проте подібні робочі клавіші виконують ті ж самі функції.
- Доступні робочі клавіші відрізняються залежно від екранів налаштувань. Не всі ці робочі клавіші відображаються на кожному екрані.

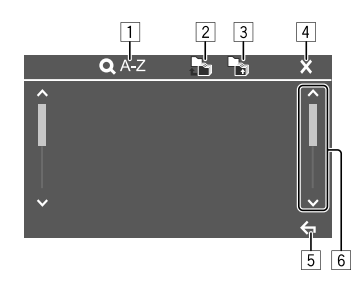

Торкання до робочих клавіш призводить до наступних дій:

- 1 Вхід у пошук за алфавітом\* для відображення елементів у алфавітному порядку. Коли з'явиться клавіатура, торкніться до першої букви вашого пошукового запиту.
	- Для джерела "USB" ви можете перемикати між списком папок і списком файлів, торкаючись
	- до **[ ]** або **[ ]**. Потім торкніться до **[OK]**, щоб розпочати пошук.
- 2 Повернення до кореневої папки.
- 3 Повернення до більш високого рівня.
- 4 Закриття поточного екрана.
- 5 Вихід з поточного екрана або повернення до попереднього екрана.
- 6 Зміна сторінки для відображення більшої кількості елементів.

#### \* Пошук за алфавітом недоступний:

- Для джерела Android
- Коли вибрано список відтворення

# **Диск**

- Якщо на диску відсутнє меню, усі доріжки будуть програватись у режимі циклічного повтору, доки не буде змінено джерело або висунуто диск.
- Детальніше про типи дисків та файлів, які можна програвати, а також іншу інформацію див. на стор. 45 та 46.
- Якщо на екрані з'являється значок " $\mathbb{Q}$ ", це означає, що пристрій не може виконати задану операцію.
- У деяких випадках операції можуть не виконуватись і без виведення на екран значка " $\mathsf{Q}$ ".
- Під час відтворення багатоканального цифрового диска багатоканальні сигнали зменшуються.

## **Як вставляти диск**

Наприклад, вставлення диска для DDX4019BT

Джерело зміниться на "DISC" та почнеться програвання.

• Під час вставки диску загорається індикатор IN.

## **Висування диску**

**1 Відкрийте спливаюче швидке меню.**

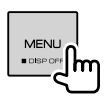

- **2 Виймання диска.** [Eiect]
- Під час виймання диску тягніть його горизонтально.
- Можна вийняти диск під час відтворення іншого джерела AV (аудіо/відео).
- Якщо диск після висування не буде забрано протягом 15 секунд, він автоматично буде втягнений знов у завантажувальний отвір для захисту від пилу.

## **Функції відтворення**

## **Інформація щодо відтворення аудіо та функції клавіш**

- Для отримання інформації щодо відтворення, див. розділ "Екран керування джерелом" на стор. 7.
- Для отримання інформації щодо функцій клавіш на сенсорній панелі, див. розділ "Загальні робочі клавіші на екрані керування джерелом" на стор. 7.

## **Вибір папок/доріжок зі списку**

## **1 Відобразіть список папок/доріжок.**

На екрані налаштувань керування джерелом виберіть наступне:

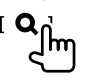

**2 Виберіть папку (**1**), потім елемент (**2**) у вибраній папці.**

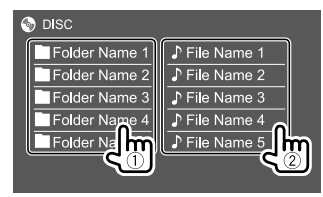

Вибирайте елемент у кожному рівні, доки не знайдете та не виберете потрібний файл.

## **Налаштування для відтворення диску**

- Доступні елементи на екрані **<DISC Mode>** відрізняються залежно від типу диска/файла, що відтворюється.
- **1 Відобразіть екран <DISC Mode>.**

На екрані налаштувань керування джерелом виберіть наступне:

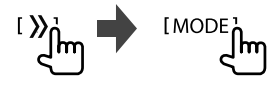

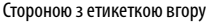

# **Відео**

## **2 Здійсніть налаштування.**

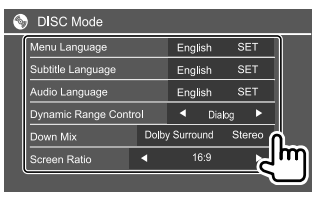

#### **<Menu Language>**\*1

Початковий вибір мови для меню диску.

(Первісне значення: **English**)

#### **<Subtitle Language>**\*1

Вибір первинної мови субтитрів або вимкнення субтитрів (**Off**). (Первісне значення: **English**)

#### **<Audio Language>**\*1

Початковий вибір мови для звукової доріжки.

#### (Первісне значення: **English**)

#### **<Dynamic Range Control>**

Під час програвання цифрових дисків стандарту Dolby Audio можна змінювати динамічний діапазон.

- **Wide**: Забезпечення покращеного звучання з низьким рівнем гучності у повному динамічному діапазоні.
- **Normal**: Незначне зменшення динамічного діапазону.
- **Dialog** (Первісне значення): Чіткіше відтворення діалогів у кінопрограмі.

#### **<Down Mix>**

У разі відтворення диску з багатоканальним звуком це налаштування впливає на сигнали, які подаються через передні та/або задні колонки.

- **Dolby Surround**: Відтворення багатоканального об'ємного звуку при підключеному підсилювачі, сумісному зі стандартом Dolby Surround.
- **Stereo** (Первісне значення): Відтворення стереозвуку.

#### **<Screen Ratio>**

Вибір типу дисплею для перегляду

широкоформатних фільмів на зовнішньому моніторі.

#### **16:9** (Первісне

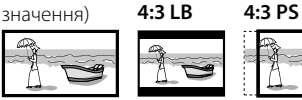

## **<File Type>**\*2

Вибір типу файлів, які будуть відтворюватись в тому разі, якщо на диску містяться файли різних типів.

- **Audio**: Відтворення аудіофайлів.
- **Still image**: Відтворення файлів статичних зображень.
- **Video**: Відтворення відеофайлів.
- **Audio&Video** (Первісне значення): Відтворення аудіофайлів та відеофайлів.
- \*1 Список мовних кодів див. на стор. 47.
- \*2 Інформацію щодо типів підтримуваних файлів див. на стор. 45.

 Якщо диск не містить файлів обраного типу, існуючі файли будуть відтворюватися з наступним пріоритетом: аудіо, відео, потім нерухоме зображення. Ви можете змінювати налаштування, лише коли відтворення зупинено.

## **Функції відтворення**

## **Інформація щодо відтворення відео на екрані керування джерелом**

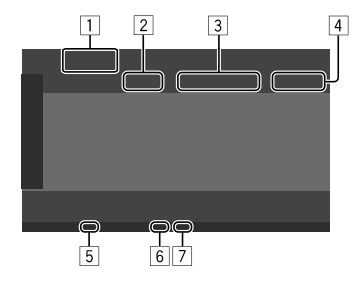

Наприклад, екран керування джерелом відтворення відео для DDX4019BT

#### 1 Тип носія

- 2 Стан відтворення
- 3 Інформація про елемент, що відтворюється (№ назви/№ розділу/№ папки/№ файлу/ № доріжки)
- 4 Час відтворення
- 5 Індикатор IN (спалахує під час вставляння диска)
- 6 Індикатор режиму відтворення (Повторення/ Випадковий порядок)
- 7 Індикатор типу файлу

## **Операції керування відео за допомогою меню**

Ви можете відобразити екран керування відео за допомогою меню під час відтворення відео.

• Доступні робочі клавіші відрізняються залежно від вибраного типу диска та файлу.

#### **Відтворення відео, окрім VCD**

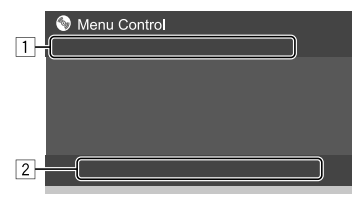

Наприклад, екран керування відео за допомогою меню для DDX4019BT

Торкання до робочих клавіш призводить до наступних дій:

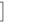

 $\overline{1}$ 

- **[ZOOM]**\*1 Відображення екрану вибору розміру зображення.
	- 1 Торкніться до **[ Zoom]**, щоб змінити рівень збільшення зображення (**Zoom1**, **Zoom2**, **Zoom3**, **Full**: Первісне значення).
	- 2 Торкніться до **[**J**] [**K**] [**H**] [**I**]** для
	- переміщення рамки масштабування.
- [Aspect] Відображення екрана вибору формату зображення.

Торкніться до **[ Aspect]** для вибору співвідношення сторін.

**<Full>**\*2: Для зображень, що мають вихідний формат 16:9

Сигнал 4:3 Сигнал 16:9

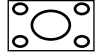

ഥ

**<Just>**: Для відображення зображення природної якості розміром 4:3 на широкоформатному екрані

Сигнал 4:3 Сигнал 16:9

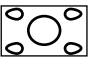

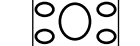

**<Normal>**\*2: Для зображень, що

мають вихідний формат 4:3

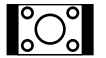

**[Picture Adjust]** Відображення екрану регулювання зображення.

- 1 Торкніться до **[DIM ON]** або **[DIM OFF]**, щоб увімкнути чи вимкнути режим зменшення яскравості екрана.
- 2 Торкніться до **[+]**/**[–]**, щоб налаштувати інші елементи.
- **<Bright>**: Регулювання яскравості (від –15 до +15).
- **<Contrast>**: Регулювання контрастності (від –10 до +10).
- **<Black>**: Регулювання чорного кольору (від –10 до +10).
- **<Color>**: Регулювання кольору (від –10 до +10).
- **<Tint>**: Регулювання насиченості (від –10 до +10).
- **<Sharpness>**: Регулювання різкості (від –2 до +2).

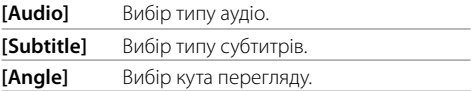

\*1 При встановленні [Aspect] на <Just> або <Auto> масштаб зображення змінюється з співвідношенням сторін екрана відповідно до налаштування <Full>.

 Дана функція може бути недоступною для деяких відеоджерел.

\*2 У разі відтворення формату DivX, коли параметр <Screen Ratio> налаштовано на [16:9] (для дисків: стор. 10/ для USB: стор. 13), формат зображення може не встановитися належним чином.

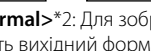

Сигнал 4:3 Сигнал 16:9

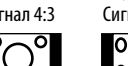

**<Auto>**: Тільки для джерел "DISC" та "USB": Співвідношення сторін встановлюється автоматично згідно з параметрами вхідного сигналу.

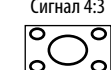

## **Відео**

 $\sqrt{2}$ 

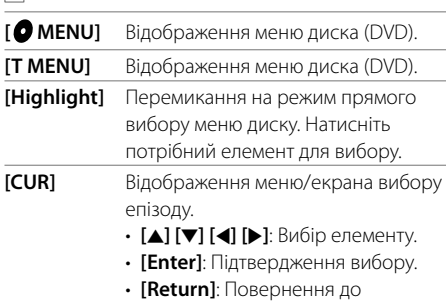

попереднього екрана.

**Відтворення відео для VCD**

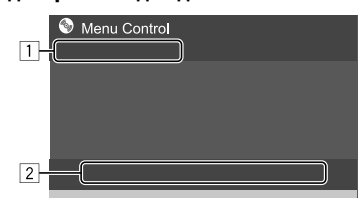

Наприклад, екран керування відео за допомогою меню для DDX4019BT

Торкання до робочих клавіш призводить до наступних дій:

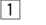

## **[ZOOM]**

Див. розділ "Відтворення відео, окрім VCD" на стор. 11.  **[Aspect] [Picture** 

#### **Adjust]**

 $\sqrt{2}$ 

- **[ MENU]** Відображення меню диска. **[Audio]** Вибір звукового каналу (**ST**: стерео, **L**: лівий, **R**: правий). **[Direct]**\* Відображення/приховування кнопок прямого вибору. 1 Торкніться до **[DIR/CLR]**, щоб вибрати доріжку безпосередньо на VCD. 2 Торкніться до чисел (**[0]**, від **[1]** до **[9]**), щоб вибрати бажану доріжку. 3 Для підтвердження торкніться до **[Enter]**. Щоб видалити останній ввід, торкніться до **[DIR/CLR]**.
- **[Return]** Відображення попереднього екрану або меню.

\* Під час відтворення VCD з активованою функцією PBC, потрібно зупинити відтворення, щоб деактивувати функцію РВС.

# **USB**

До системи можна підключити такі запам'ятовуючі USB-пристрої, як пам'ять USB, цифровий аудіопрогравач и ті

- Детальніше про типи файлів, які можна програвати, а також іншу інформацію див. на стор. 45 та 48.
- Не можна підключити ПК або переносний жорсткий диск до вхідного роз'єму USB.
- Ви не можете підключити USB-пристрій через концентратор USB.

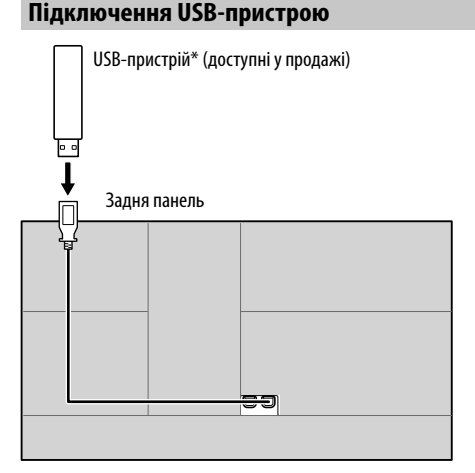

Джерело зміниться на "USB" та почнеться програвання.

- Всі доріжки, розміщені у USB-пристрої, будуть відтворюватись у режимі циклічного повтору доти, доки ви не зміните джерело відтворення або не відключите USB-пристрій.
- \* За необхідності використовуйте CA-U1EX для подовження кабелю. (макс. 500 мА, 5 В)

**УКРАЇНСЬКА** 

## **Функції відтворення**

### **Інформація щодо відтворення та функції клавіш**

- Для отримання інформації щодо відтворення, див. розділ "Екран керування джерелом" на стор. 7.
- Для отримання інформації щодо функцій клавіш на сенсорній панелі, див. розділ "Загальні робочі клавіші на екрані керування джерелом" на стор. 7.

## **Вибір типу файлу для відтворення**

Ви можете вказати тип файлу для відтворення.

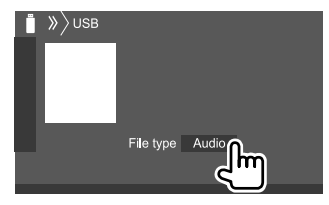

Наприклад, екран керування джерелом USB для DDX4019BT

Виберіть тип файлу, натиснувши наступне:

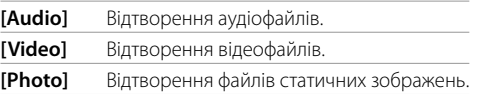

Якщо USB-пристрій не містить файлів обраного типу, існуючі файли будуть відтворюватися з наступним пріоритетом: аудіо, відео, потім нерухоме зображення. Ви можете змінювати налаштування, лише коли відтворення зупинено.

## **Вибір папок/доріжок зі списку**

**1 Відобразіть список папок/доріжок.** На екрані налаштувань керування джерелом виберіть наступне:

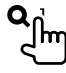

**2 Виберіть папку (**1**), потім елемент (**2**) у вибраній папці.**

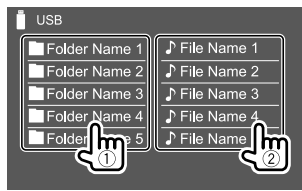

Наприклад, екран списку USB для DDX4019BT

Вибирайте елемент у кожному рівні, доки не знайдете та не виберете потрібний файл.

## **Вибір папки/доріжки за допомогою пошуку за алфавітом**

(Стосується лише аудіофайлів)

Ви можете здійснити пошук папки чи аудіофайлу, ввівши першу літеру вашого пошукового запиту.

### **1 Виберіть список (папку чи доріжку) для пошуку.**

На екрані списку USB виберіть наступне:

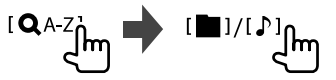

- Список папок
- $[D]$ : Список доріжок

**2 Введіть літеру, щоб здійснити пошук.**

Торкніться до першої букви, з якої починається ваш пошуковий запит, потім торкніться до **[OK]**.

#### **Налаштування для відтворення USB**

## **1 Відобразіть екран <USB Mode>.**

На екрані налаштувань керування джерелом виберіть наступне:

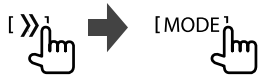

#### **2 Здійсніть налаштування.**

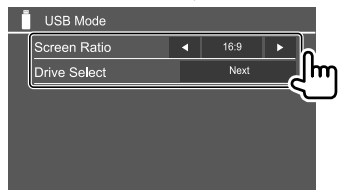

#### **<Screen Ratio>**

Вибір типу дисплею для перегляду

широкоформатних фільмів на зовнішньому моніторі.

**16:9** (Первісне

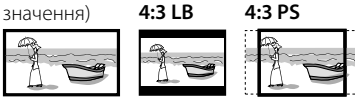

#### **<Drive Select>**

• **Next**: Перемикання між внутрішнім та зовнішнім джерелом пам'яті підключеного пристрою (наприклад, мобільного телефону).

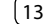

## **Підключення Android-пристрою**

Це пристрій підтримує операційну систему Android 4.1 і вище.

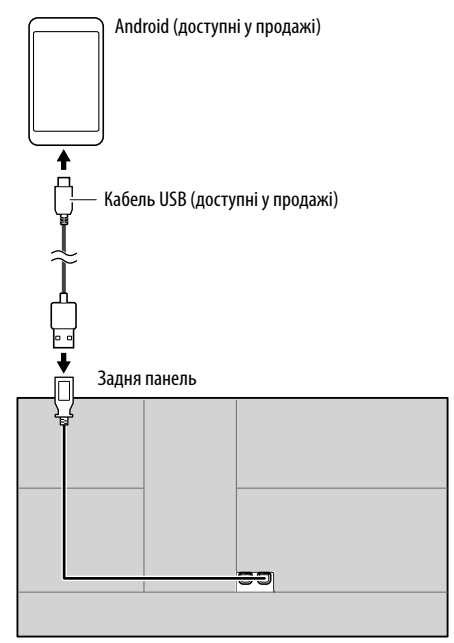

При підключенні до Android-пристрою відображається "HAND MODE". Ви можете керувати Android-пристроєм, використовуючи додаток для відтворення медіа, встановлений на Androidпристрої.

## **Функції відтворення**

 **Інформація щодо відтворення та функції клавіш**

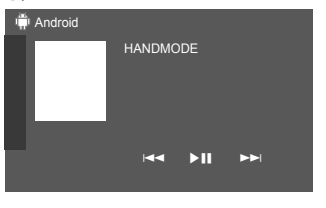

Наприклад, екран керування джерелом Android для DDX4019BT

Торкання до робочих клавіш призводить до наступних дій:

- $[H=1]/[T=1]$  Вибір аудіофайлу.
- **[•II]** Починає/призупиняє відтворення.

# **iPod/iPhone**

## **Підключення iPod/iPhone**

- Дані щодо підтримуваних моделей iPod/iPhone, а також іншу інформацію див. на стор. 48.
- Ви не зможете дивитися відео.

#### **Дротове з'єднання**

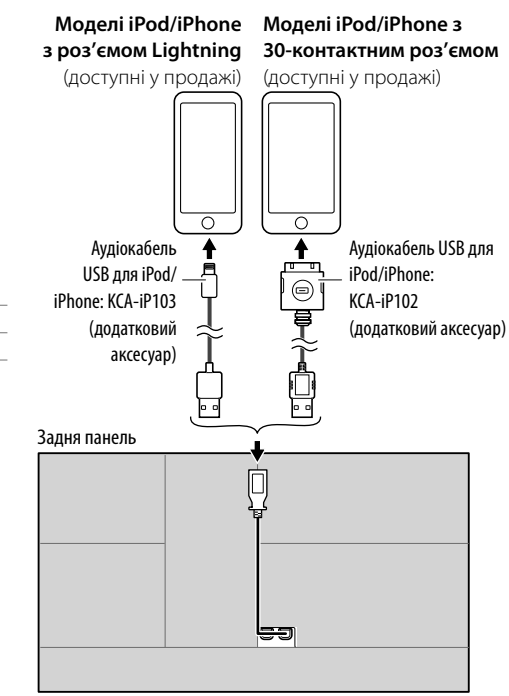

Джерело зміниться на "iPod" та почнеться програвання.

### **З'єднання Bluetooth**

Здійсніть парування iPod/iPhone з даним пристроєм за допомогою Bluetooth. (Стор. 24)

## **Вибір пристрою для відтворення за допомогою методу з'єднання**

Детальнішу інформацію див. у розділі **<Smartphone Setup>** на стор. 36.

## **Функції відтворення**

## **Інформація щодо відтворення та функції клавіш**

- Для отримання інформації щодо відтворення, див. розділ "Екран керування джерелом" на стор. 7.
- Для отримання інформації щодо функцій клавіш на сенсорній панелі, див. розділ "Загальні робочі клавіші на екрані керування джерелом" на стор. 7.

Додаткові функції клавіш: Торкання до робочих клавіш призводить до наступних дій.

[  $\frac{10^4}{5}$ ] Перемикання пристрою на екрані **<Smartphone Setup>**. (Стор. 36)

## **Вибір аудіофайлу з меню**

## **1 Відобразіть меню аудіо.**

На екрані налаштувань керування джерелом виберіть наступне:

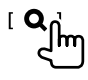

**2 Виберіть категорію (**1**), потім виберіть потрібний пункт (**2**).**

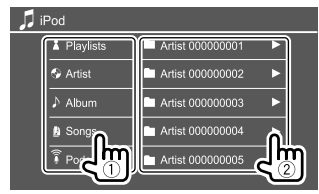

Вибирайте елемент у кожному рівні, доки не знайдете та не виберете потрібний файл.

• Доступні категорі відрізняються в залежності від типу вашого програвача iPod/iPhone.

## **Налаштування для відтворення iPod/iPhone**

## **1 Відобразіть екран <iPod Mode>.**

На екрані налаштувань керування джерелом виберіть наступне:

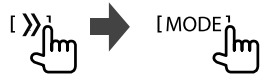

## **2 Здійсніть налаштування.**

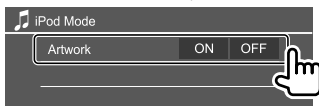

#### **<Artwork>**

- **ON** (Первісне значення): Відображення ілюстрацій для файлів, що відтворюються.
- **OFF**: Приховування ілюстрацій для файлів, що відтворюються.

## **Прослуховування радіо**

Пристрій автоматично перемикається в режим FM-сповіщень при отриманні попереджувального сигналу від FM-станції.

## **Інформація стосовно відтворення на екрані керування джерелом**

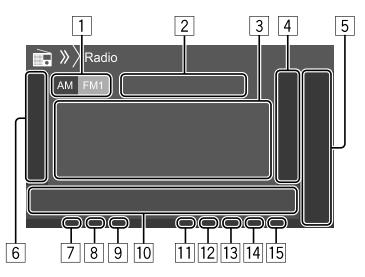

- 1 Вибір діапазону (AM/FM1/FM2/FM3)
- 2 Частота поточної станції/Стан RDS
- 3 Текстова інформація
	- Якщо на екрані відображений не весь текст, його прокрутка здійснюється торканням до **[<]**.
	- При торканні до **[Radio Text]** інформація перемикається між Radio Text, Radio Text Plus та кодом PTY.
- 4 Відображення вікна запрограмованих станцій (Стор. 17)
- 5 **[P1] [P5]**
	- (Торкатися) Вибір запрограмованої станції.
	- (Утримання) Налаштування поточної станції.
- 6 Відображення/приховування інших доступних робочих клавіш\*

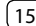

## **Радіо**

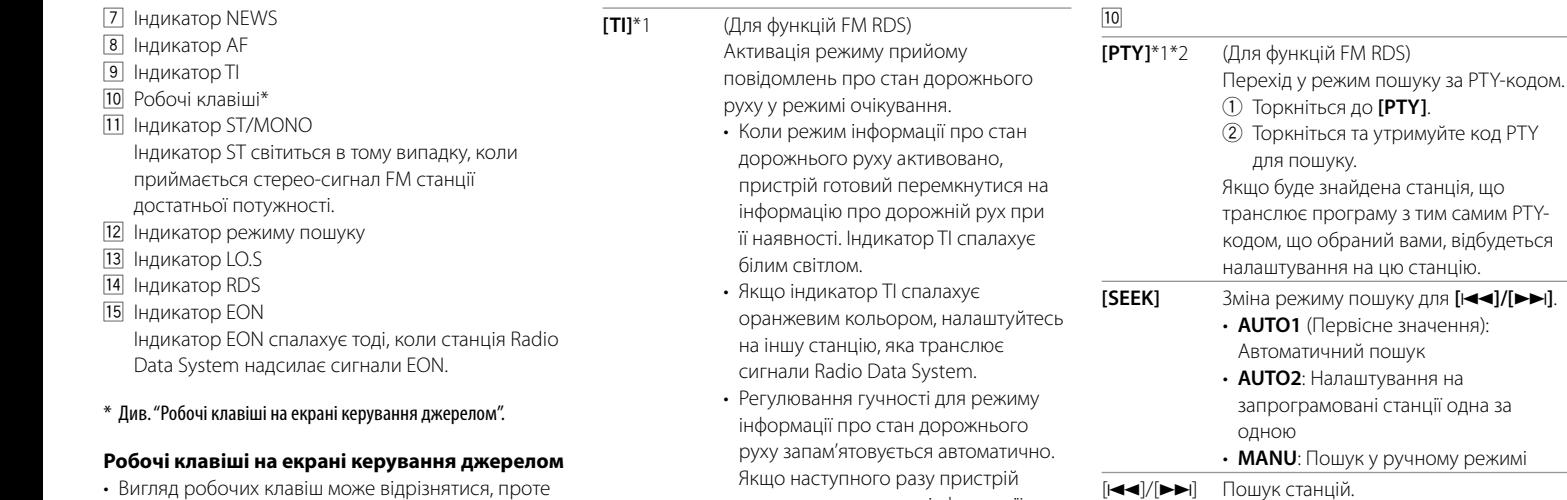

• Метод пошуку відрізняється залежно від обраного режиму пошуку (див. вище).

запрограмовані станції одна за

\*1 Відображається тільки тоді, коли у якості джерела обрано прийом у діапазоні FM.

Автоматичний пошук

одною

для пошуку.

\*2 Для мови тексту у даному разі доступно тільки англійська/іспанська/французька/німецька/голландська/ португальська. Якщо у налаштуваннях <Language> (Стор. 36) обрано іншу мову, то мову тексту буде встановлено на English (англійська).

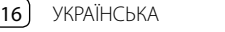

деактивації.

**[AME 1]** (Утримання) Автоматичне

наступних дій:

6

подібні робочі клавіші виконують ті ж самі функції. • Див. також розділ "Загальні робочі клавіші на екрані керування джерелом" на стор. 7. Торкання до робочих клавіш призводить до

програмування станцій. **[MONO]**\*1 Активація монофонічного режиму для

> покращення прийому в діапазоні FM (стереоефект буде втрачено). • Коли монофонічний режим увімкнено, загорається індикатор MONO. • Торкніться до **[MONO]** знову для

- перемкнути в режим інформації про стан дорожнього руху, то гучність буде встановлено на запам'ятований рівень.
- Торкніться до **[TI]** знову для деактивації.
- **[MODE]**\*1 Зміна налаштувань радіоприймання на екрані **<Radio Mode>**.

## **Програмування станцій у пам'ять**

Ви можете занести в пам'ять 5 станцій для кожного діапазону.

## **Автоматичне запам'ятовування — AME (Автоматична пам'ять)**

На екрані налаштувань керування джерелом виберіть наступне:

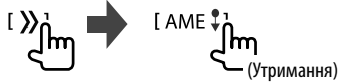

Місцеві станції з найбільш сильними сигналами будуть знайдені та збережені автоматично.

## **Занесення в пам'ять у ручному режимі**

**1 Налаштуйтеся на сигнал станції, яку хочете занести у пам'ять.**  $||\blacktriangleleft||/||\blacktriangleright|||$ 

**2 Виберіть запрограмований номер для занесення у пам'ять.**

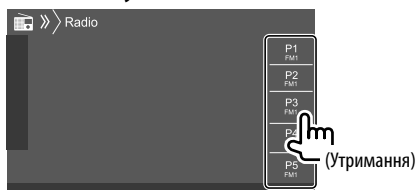

Наприклад, екран керування джерелом радіо для DDX4019BT

Вибрана в кроці 1 станція зберігається під заданим номером від **[P1]** до **[P5]** за вашим вибором.

## **Вибір запрограмованої станції**

## **1 Виберіть діапазон, потім відкрийте задане вікно радіостанції.**

На екрані налаштувань керування джерелом виберіть наступне:

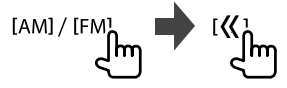

## **2 Виберіть задану радіостанцію.**

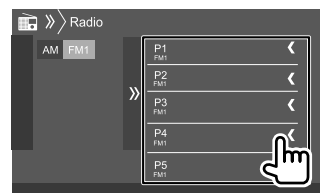

Наприклад, вікно запрограмованої станції для DDX4019BT

**Щоб приховати вікно:** Торкніться до **[ ]**.

## **Налаштування для інших функцій FM Radio Data System**

## **1 Відобразіть екран <Radio Mode>.**

На екрані налаштувань керування джерелом виберіть наступне:

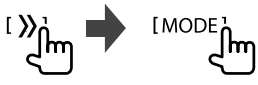

## **2 Здійсніть налаштування.**

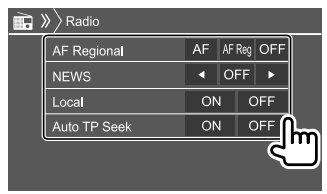

### **<AF Regional>**

При перетинанні місцевості, де якість FMприйому недостатня, система автоматично налаштовується на іншу FM-станцію з послугою Radio Data System тієї ж радіомережі, яка, можливо, транслює ту ж саму програму, але з більш потужним сигналом — Прийом з мережним відстеженням. Вибір режиму прийому з мережевим відстеженням.

- **AF**: Переключення на іншу станцію. Програма може відрізнятися від тієї, яка щойно приймалась. Загорається індикатор AF.
- **AF Reg** (Первісне значення): Перемикання на іншу станцію, яка транслює ту ж саму програму. Загорається індикатор AF.
- **OFF**: Деактивація функції.

Індикатор RDS загорається, якщо активовано прийом з мережним відстеженням і знайдено станцію FM Radio Data System.

# **Цифрове радіо (DAB) Цифрове радіо** (Тільки для DDX4019DAB)

#### **<NEWS>**\*

- **00min** до **90min**: Активація прийому повідомлень про новини у режимі очікування шляхом вибору періоду часу для відключення переривання. Загорається індикатор NEWS.
- **OFF** (Первісне значення): Деактивація функції. **<Local>**
- **ON**: Пристрій налаштовується тільки на FMстанції з достатнім рівнем сигналу. Загорається індикатор LO.S.
- **OFF** (Первісне значення): Деактивація функції. **<Auto TP Seek>**
- **ON** (Первісне значення): Автоматичний пошук станції з кращим прийомом інформації про стан дорожнього руху за умови, що сигнал прийому інформації поточної станції є слабким. • **OFF**: Деактивація функції.
- \* Регулювання гучності для режиму інформації про стан дорожнього руху запам'ятовується автоматично. Якщо наступного разу пристрій буде перемкнуто у режим інформації про стан дорожнього руху, то гучність буде встановлено на попередній рівень.

DAB (Digital Audio Broadcasting) — це одна з доступних в даний час систем цифрового радіомовлення. Вона забезпечує відтворення звуку цифрової якості без надокучливих перешкод та спотворень сигналу. Окрім цього, вона може передавати текст та дані.

На відміну від FM-мовлення, де кожна програма передається на власній частоті, DAB поєднує декілька програм (які називаються "послугами") у один "ансамбль".

"Первинний компонент" (головна радіостанція) іноді супроводжується "вторинним компонентом", що може містити додаткові програми та іншу інформацію.

## **Прослуховування цифрового радіо**

Пристрій автоматично перемикається в режим DAB-сповіщень при отриманні попереджувального сигналу від DAB-станції.

## **Інформація стосовно відтворення на екрані керування джерелом**

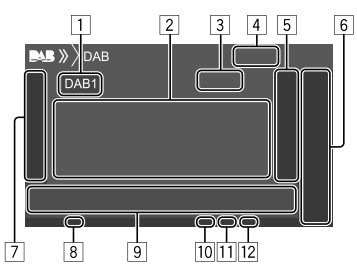

- 1 Вибір діапазону (DAB1/DAB2/DAB3)
- 2 Текстова інформація
	- Якщо на екрані відображений не весь текст, його прокрутка здійснюється торканням до **[<]**.
	- Торкання до **[Now Playing]** перемикає інформацію та клавіші між **[Next Program]**, **[Title]**, **[Artists]**, **[PTY]** та **[Audio Quality]**.
- 3 Номер каналу
- 4 Потужність сигналу
- 5 Відображення вікна запрограмованого сервісу (Стор. 20)

## 6 **[P1]** – **[P5]**

- (Торкатися) Вибір запрограмованого сервісу.
- (Утримання) Програмування поточного сервісу.
- 7 Відображення/приховування інших доступних робочих клавіш\*
- 8 Індикатор TI
- 9 Робочі клавіші\*
- p Індикатор режиму пошуку
- $\Pi$  Індикатор DAB/MC
	- Індикатор DAB спалахує при прийманні DAB-мовлення.
	- Індикатор MC спалахує при прийманні мультикомпонента DAB.
- **12 Індикатор RDS**

Індикатор RDS спалахує при прийманні сервісу Radio Data System.

\* Див. "Робочі клавіші на екрані керування джерелом" на стор. 19.

## **Цифрове радіо (DAB)**

### **Робочі клавіші на екрані керування джерелом**

- Вигляд робочих клавіш може відрізнятися, проте подібні робочі клавіші виконують ті ж самі функції.
- Див. також розділ "Загальні робочі клавіші на екрані керування джерелом" на стор. 7.

Торкання до робочих клавіш призводить до наступних дій:

7

- **[PTY]**\* (Для функцій RDS) Перехід у режим пошуку за PTY-кодом. 1 Торкніться до **[PTY]**.
	- 2 Торкніться та утримуйте код PTY для пошуку.

Якщо буде знайдено сервіс, що транслює програму з тим самим PTYкодом, що й обраний вами, відбудеться налаштування на цей сервіс.

 $[SEEK]$  3міна режиму пошуку для  $[IA-1]/[I\rightarrow II]$ . • **AUTO1** (Первісне значення):

Автоматичний пошук

• **AUTO2**: Налаштування на запрограмовані сервіси один за одним

• **MANU**: Пошук у ручному режимі

\* Для мови тексту у даному разі доступно тільки англійська/ іспанська/французька/німецька/голландська/португальська. Якщо у налаштуваннях <Language> (Стор. 36) обрано іншу мову, то мову тексту буде встановлено на English (англійська).

#### **[TI]** (Для функцій RDS)

Активація режиму прийому повідомлень про стан дорожнього руху у режимі очікування.

- Коли режим інформації про стан дорожнього руху активовано, пристрій готовий перемкнутися на інформацію про дорожній рух при її наявності. Індикатор TI спалахує білим світлом.
- Якщо індикатор ТІ спалахує оранжевим кольором, налаштуйтесь на інший сервіс, який транслює сигнали Radio Data System.
- Регулювання гучності для режиму інформації про стан дорожнього руху запам'ятовується автоматично. Якщо наступного разу пристрій перемкнути в режим інформації про стан дорожнього руху, то гучність буде встановлено на запам'ятований рівень.
- Приймання інформації про стан дорожнього руху в режимі очікування можна також увімкнути або вимкнути на екрані керування джерелом "Radio". (Стор. 16)
- Торкніться до **[TI]** знову для деактивації.

**[MODE]** Зміна налаштувань приймання DAB на екрані **<DAB Mode>**.

 $\sqrt{9}$ 

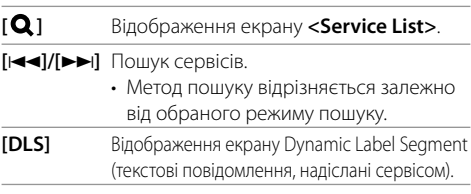

## **Вибір сервісу зі списку**

Ви можете отримати інформацію про сервіс або вибрати сервіс для прослуховування.

## **1 Відобразіть екран <Service List>.**

На екрані налаштувань керування джерелом виберіть наступне:

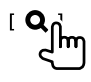

## **2 Виберіть сервіс зі списку.**

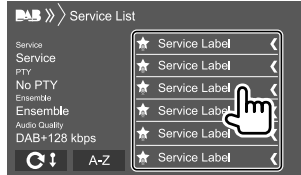

- Торкніться до **[A–Z]**, щоб відобразити екран **<A–Z Search>**. Потім, виберіть початкову літеру, щоб розпочати пошук. Щоб здійснити пошук за неалфавітними символами, торкніться до **[#]**.
- Торкніться та утримуйте **[ С 1]**, щоб оновити список сервісів.

## **Програмування сервісів у пам'ять**

Ви можете занести в пам'ять 5 сервісів для кожного діапазону.

**1 Налаштуйтеся на сервіс, який ви хочете запрограмувати.**

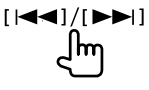

**2 Виберіть запрограмований номер для занесення у пам'ять.**

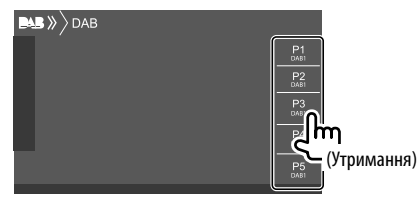

Вибраний у кроці 1 сервіс зберігається під заданим номером від **[P1]** до **[P5]** за вашим вибором.

## **Вибір запрограмованого сервісу**

**1 Виберіть діапазон, після чого відкрийте вікно запрограмованих сервісів.** 

На екрані налаштувань керування джерелом виберіть наступне:

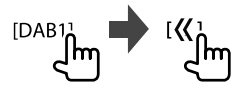

**2 Виберіть заданий сервіс.**

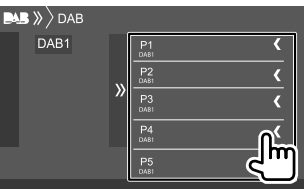

**Щоб приховати вікно:** Торкніться до **[ ]**.

#### **Налаштування цифрового радіо**

#### **1 Відобразіть екран <DAB>.**

На екрані налаштувань керування джерелом виберіть наступне:

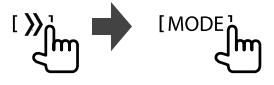

## **2 Здійсніть налаштування.**

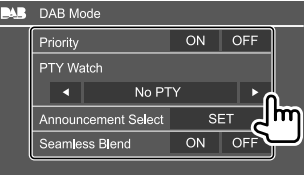

#### **<Priority>**

- **ON** (Первісне значення): Якщо під час приймання системи Radio Data System цифрове радіо надає такий самий сервіс, даний пристрій автоматично перемикається на цифрове радіо. Якщо якість надання сервісу цифровим радіо погіршується, коли система Radio Data System надає такий самий сервіс, даний пристрій автоматично перемикається на систему Radio Data System.
- **OFF**: Деактивація функції.

#### **<PTY Watch>**

Якщо сервіс налаштованого типу програми розпочинається ансамблем, що приймається, даний пристрій перемикається з будь-якого джерела на цифрове радіо для приймання сервісу. Виберіть тип програми за допомогою **[**H**]** і **[**I**]**.

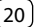

#### **<Announcement Select>**\*1

Якщо сервіс елемента повідомлень, який ви активували, розпочинається ансамблем, що приймається, даний пристрій перемикається з будь-якого джерела на прийняте повідомлення.\*2

- **News flash/Transport flash/Warning/Service/ Area weather flash/Event announcement/ Special event/Programme information/Sport report/Financial report**
	- Встановіть **[ON]** потрібних вам елементів повідомлення.
- Виберіть **[All OFF]**, щоб вимкнути всі повідомлення.

#### **<Seamless Blend>**

- **ON** (Первісне значення): Запобігає перериванню звучання при перемиканні з цифрового радіо на аналогове радіо.
- **OFF**: Деактивація функції.

#### **<Antenna Power>**

- **ON** (Первісне значення): Подає живлення для антени DAB.
- **OFF**: Деактивація функції.

#### **<Related Service>**

- **ON**: Коли вибрана в даний час мережа з сервісом DAB недоступна і знайдено пов'язаний сервіс, даний пристрій запропонує перемкнутися на пов'язаний сервіс.
- **OFF** (Первісне значення): Деактивація функції.
- \*1 Текст тут доступний тільки англійською/іспанською/ французькою/німецькою/голландською/португальською/ італійською/турецькою мовами. Якщо у налаштуваннях <Language> (Стор. 36) обрано іншу мову, то мову тексту буде встановлено на English (англійська).
- \*2 Налаштування гучності під час приймання повідомлень запам'ятовується автоматично. При перемиканні пристрою в режим повідомлень наступного разу гучність буде встановлено на попередній рівень.

# **Spotify** (Тільки для DDX4019DAB/DDX4019BT)

Завдяки Spotify ваша музика буде скрізь і всюди з вами. Коли ви займаєтесь спортом, розважаєтесь на вечірці чи відпочиваєте, ваша музика буде завжди під кінчиками ваших пальців. Spotify вміщує мільйони пісень — від старих шлягерів до найсучасніших хітів. Просто виберіть улюблену музику або дозвольте Spotify приємно здивувати вас.

Ви можете здійснювати потокове передавання Spotify із iPhone/iPod touch або Android-пристроїв.

- Оскільки Spotify є сервісом стороннього виробника її характеристики можуть бути змінені без попередження. Відповідно, не гарантується повна сумісність, а також деякі або усі сервіси можуть бути недоступні.
- Деякі функції Spotify не підлягають керуванню з даного пристрою.
- При виникненні будь-яких запитань щодо використання даної програми звертайтеся в Spotify на <www.spotify.com>.

## **Підготовка**

## **• Встановлення програми**

Ваш смартфон повинен мати вбудований Bluetooth та підтримувати наступні профілі:

- SPP (Serial Port Profile) робота у режимі послідовного порту
- A2DP (Advanced Audio Distribution Profile) розширені функції відтворення звуку Встановіть інтернет-з'єднання за допомогою LTE, 3G, EDGE або WiFi.

Переконайтеся, що ви зареєструвались у програмі на вашому смартфоні. Якщо у вас немає облікового запису Spotify, ви можете створити його безкоштовно з вашого смартфону або за адресою <www.spotify.com>. Встановіть найновішу версію програми Spotify на свій смартфон.

- Для Android-пристрої: Виконайте пошук "Spotify" в Google Play, щоб знайти та встановити найновішу версію.
- Для iPhone/iPod touch: Виконайте пошук "Spotify" в Apple iTunes App Store, щоб знайти та встановити найновішу версію.

## **Підключення пристрою**

#### **Для Android-пристрої**

Здійсніть парування Android-пристрою з даним пристроєм за допомогою Bluetooth. (Стор. 24)

#### **Для iPhone/iPod touch**

- Через вхідний роз'єм USB: Підключіть iPhone/iPod touch за допомогою кабелю. (Стор. 14)
- Для моделей з Lightning: Використовуйте кабель KCA-iP103 (додатковий аксесуар).
- Для моделей з 30-контактним роз'ємом: Використовуйте кабель KCA-iP102 (додатковий аксесуар).
- Через Bluetooth: Здійсніть парування iPhone/iPod touch з даним пристроєм. (Стор. 24)

## **Вибір пристрою**

Детальніше про вибір пристрою для відтворення за допомогою методу з'єднання див. в розділі **<Smartphone Setup>** на стор. 36.

## **Функції відтворення**

## **Інформація щодо відтворення та функції клавіш**

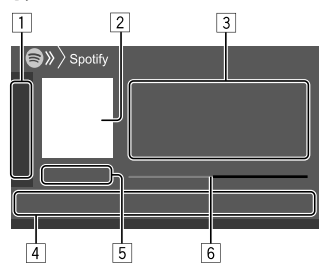

Ви також можете управляти Spotify за допомогою додатково придбаного пульта дистанційного керування, KNA-RCDV331.

За допомогою пульта дистанційного керування ви можете управляти відтворенням, паузою та пропуском файлів.

- 1 Відображення/приховування інших доступних робочих клавіш\*
- 2 Дані щодо зображення
- 3 Інформація щодо доріжки
	- Якщо на екрані відображений не весь текст, його прокрутка здійснюється торканням до **[<]**.
	- Торкання до [<sup>•</sup>]/[<sup>(</sup>)] змінює відображення інформації між виконавцем  $\left(\right)$  та альбомом  $($ ( $\odot$ )).
- 4 Робочі клавіші\*
- 5 Час відтворення/стан відтворення
- 6 Смужка відтворення

\* Див. "Робочі клавіші на екрані керування джерелом".

#### **Робочі клавіші на екрані керування джерелом**

- Вигляд робочих клавіш може відрізнятися, проте подібні робочі клавіші виконують ті ж самі функції.
- Див. також розділ "Загальні робочі клавіші на екрані керування джерелом" на стор. 7.

Торкання до робочих клавіш призводить до наступних дій:

#### $\sqrt{1}$

- **[ ]**\*1 Позначення поточної доріжки як "Не подобається" та перехід до наступної доріжки. **[ ]**\*1 Реєстрація поточної доріжки як вибраної. **[ ]**\*2\*3 Активація/деактивація режиму відтворення у довільній послідовності (shuffle). **[ ]**\*2 Повтор відтворення всіх доріжок / відміна режиму повтору відтворення. [ **]**\*2\*3 Повтор відтворення поточної доріжки / відміна режиму повтору відтворення. **[ ((+))** Створення нової станції. **[ ■ / ■]** Перемикання пристрою на екрані **<Smartphone Setup>**. (Стор. 36) 4
- **[ ]** Відображення екрана меню Spotify. **[ ]**\*3**[ ]** Вибір доріжки. **[ ⊙ ][ ∩ ]** Починає (▶)/призупиняє (Ⅱ) відтворення. **[ ]** Збереження поточної доріжки/артиста в **<Your Library>**.
- \*1 Функція не доступна для доріжок у списку відтворення.
- \*2 Функція недоступна для доріжок у радіо.
- \*3 Доступно тільки для користувачів з обліковим записом "преміум".

## **Створення вашої станції (Запуск радіо)**

Функція запуску радіо призначена для запуску радіоканалу на основі поточної доріжки, що відтворюється.

## **Створіть власну станцію.**

На екрані налаштувань керування джерелом виберіть наступне:

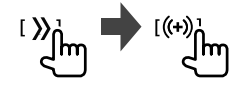

Станцію створено і відтворення розпочинається автоматично.

- Ви можете персоналізувати вашу станцію, поставивши мітку "подобається" (**[ ]**) чи "не подобається" (**[ ]**) (великий палець вгору або вниз).
- Ви не можете поставити мітку великий палець вгору або вниз при відтворенні доріжок із списку відтворення.
- Персоналізація станцій може бути недоступною залежно від доріжки.

**УКРАЇНСЬКА** 

## **Spotify**

# **Інші зовнішні компоненти**

## **Вибір доріжки**

## **1 Відобразіть екран меню Spotify.**

На екрані налаштувань керування джерелом виберіть наступне:

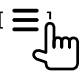

## **2 Виберіть тип списку, а тоді виберіть потрібний елемент.**

• Типи списків, що відображаються, відрізняються в залежності від інформації, надісланої із Spotify.

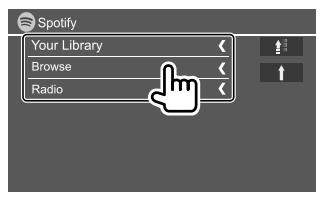

- Щоб повернутись до верхнього рівня, торкніться до **[ ]**.
- Щоб повернутись до вищого рівня, торкніться до **[ ]**.

## **AV-IN**

## **Підключення зовнішнього компонента**

Детальнішу інформацію див. на стор. 45.

## **Початок відтворення**

- **1 Оберіть "AV-IN" у якості джерела.**
- **2 Ввімкніть приєднаний пристрій та почніть відтворення доріжок з обраного джерела.**

## **Зміна назви AV-IN**

Ви можете змінити назву AV-IN, яка відображається на екрані управління джерелом.

• Це налаштування не впливає на назву джерела, що відображається на головному екрані.

## **1 Відобразіть екран <VIDEO Mode>.**

На екрані налаштувань керування джерелом виберіть наступне:

**IMODE** 

## **2 Виберіть назву для AV-IN.**

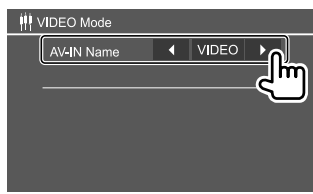

## **Камера заднього виду**

Встановіть камеру заднього виду (придбається окремо) в відповідне положення згідно з інструкціями, що входять у її комплект.

## **Підключення камери заднього виду**

Детальнішу інформацію див. на стор. 45.

• Щоб використовувати камеру заднього виду, необхідне підключення контакту (REVERSE). (Стор. 44)

## **Використання відеокамери заднього виду**

• Інформацію щодо налаштування камери заднього виду див. в розділі **<Rear Camera>** на стор. 35.

#### **Відображення екрана камери заднього виду**

У разі переключення важеля передач у зворотне положення (R), коли **<Rear Camera Interruption>** встановлено на **[ON]**, відображається екран заднього виду. (Стор. 35)

• На екрані відображається повідомлення з попередженням. Щоб видалити повідомлення з попередженням, торкніться до екрану.

Ви також можете відобразити зображення з камери заднього виду вручну без переключення важеля передач у зворотне положення (R).

У спливаючому швидкому меню виберіть наступне:

[ Camera ]

## **Інші зовнішні компоненти Bluetooth®**

## **Операції при відображенні екрана камери заднього виду**

**Регулювання зображення**

Натисніть на область, зображену нижче.

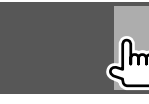

Відображається меню керування відео Для детальнішої інформації див. розділ "Операції керування відео за допомогою меню" на стор. 11.

• Щоб вийти з меню керування відео, торкніться до тієї самої області знову.

#### **Відображення ліній для паркування** Встановіть **<Parking Guidelines>** на **[ON]**

(Стор. 35) або торкніться до нижчезазначеної області.

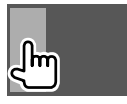

• Щоб закрити підказки для паркування, натисніть на ту ж саму область знову.

#### **Для виходу з екрану камери**

Натисніть **HOME** на панелі монітора або торкніться до нижчезазначеної області.

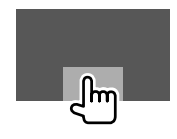

## **Інформація**

Bluetooth являє собою технологію бездротового радіозв'язку на коротких відстанях для мобільних пристроїв, наприклад, мобільних телефонів, портативних комп'ютерів та інших пристроїв. Пристрої з функцією Bluetooth можуть бути з'єднані без кабелів і обмінюватися інформацією один з одним.

#### **Примітка**

- Забороняється виконувати складні операції під час керування, наприклад, набирати номери, користуватися телефонною книгою, та ін. Для виконання таких операцій зупиніть машину у безпечному місці.
- Деякі Bluetooth-пристрої неможливо під'єднати до цього блоку. Це залежить від версії протоколу Bluetooth, що підтримує пристрій.
- Блок може не працювати з деякими Bluetoothпристроями.
- Якість з'єднання може залежати від оточуючих умов.
- Деякі пристрої Bluetooth від'єднуються при вимиканні даного пристрою.
- Якщо ваш мобільний телефон підтримує профіль PBAP (профіль доступу до телефонної книги), ви можете відобразити наступні елементи на екрані сенсорної панелі під час підключення мобільного телефону.
	- Телефонна книга
	- Набрані, прийняті та пропущені виклики (до 10 записів в загальному)

## **Підготовка**

Підключіть та встановіть мікрофон заздалегідь. Детальнішу інформацію див. на стор. 44.

## **Підключення**

При першому підключенні Bluetooth-пристрою до даного пристрою:

- 1 Зареєструйте пристрій шляхом парування з даним пристроєм.
- 2 Підключіть пристрій до даного пристрою. (Стор. 25)

## **Реєстрація нового Bluetooth-пристрою**

З'єднання дозволяє Bluetooth-пристроям обмінюватися даними один з одним.

- Метод парування залежить від версії Bluetooth вашого пристрою.
- Для пристрою з Bluetooth 2.1: Ви можете спарувати свій пристрій та головний блок за допомогою SSP (надійне просте парування), що вимагає лише підтвердження.
- Для пристрою з Bluetooth 2.0: Для парування вам необхідно ввести PIN-код як на пристрої, так і на головному блоці.
- Успішно встановлене з'єднання реєструється у пам'яті блоку навіть після перезавантаження пристрою. Всього може бути зареєстровано до 5 пристроїв.
- Одночасно можуть бути приєднані тільки два пристрої Bluetooth для телефону і один пристрій Bluetooth для аудіосистеми.
- Проте якщо вибрано джерело "BT Audio", ви можете підключити до п'яти аудіопристроїв Bluetooth та перемикатися між ними.
- Для використання функції Bluetooth у даному пристрої, її треба спочатку ввімкнути.

#### **Автоматичне парування**

Коли **<Auto Pairing>** встановлено на **[ON]** (Стор. 29), iOS-пристрої (наприклад, iPhone) автоматично здійснюють парування при підключенні через USB.

#### **Парування Bluetooth-пристрою за допомогою SSP (для Bluetooth 2.1)**

Якщо Bluetooth-пристрій сумісний з Bluetooth 2.1, запит щодо парування надсилається з доступного пристрою.

- **1 Знайдіть пристрій ("DDX4DAB"/"DDX4") на пристрої Bluetooth.**
- **2 Підтвердьте запит на пристрої та на головному блоці.**

На пристрої:

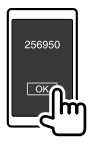

#### На даному пристрої:

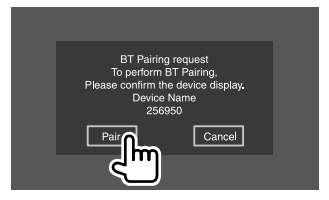

**Для відхилення запиту:** Торкніться до **[Cancel]**.

#### **Парування Bluetooth-пристрою за допомогою PIN-коду (для Bluetooth 2.0)**

**1 Відобразіть екран <PIN Code Set>.** На головному екрані виберіть наступне:

-0

Потім, на екрані **<Setup>** виберіть наступне: **[System] <Bluetooth Setup> : [Enter]**

На екрані **<Bluetooth Setup>** виберіть наступне: **<PIN Code> : [0000]**

## **2 Змініть PIN-код.**

Якщо треба оминути зміну PIN-коду, перейдіть до кроку 3.

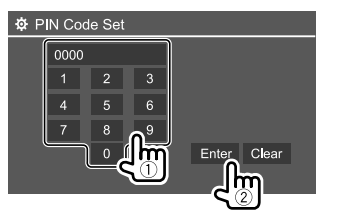

- Щоб видалити останній ввід, торкніться до **[Clear]**.
- Щоб видалити PIN-код, торкніться та утримуйте **[Clear]**.
- **3 Знайдіть пристрій ("DDX4DAB"/"DDX4") на пристрої Bluetooth.**

## **4 Виберіть пристрій ("DDX4DAB"/"DDX4") на пристрої Bluetooth.**

- Якщо необхідно ввести PIN-код, введіть "0000" (початкове значення) або ж новий PIN-код, який ви ввели в кроці 2.
- Після виконання парування пристрій вноситься у перелік **<Paired Device List>**.

#### **Примітка**

- PIN-код за замовчуванням встановлено на "0000".
- Максимальна кількість цифр для PIN-коду становить 15.

## **З'єднання/від'єднання зареєстрованого пристрою Bluetooth**

**1 Відобразіть екран <Paired Device List>.** На головному екрані виберіть наступне:

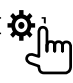

Потім, на екрані **<Setup>** виберіть наступне: **[System] <Bluetooth Setup> : [Enter]**

На екрані **<Bluetooth Setup>** виберіть наступне: **<Paired Device List> [Enter]**

## **Bluetooth®**

**2 Виберіть пристрій (**1**), який потрібно підключити, а потім виберіть [Connection] (**2**).**

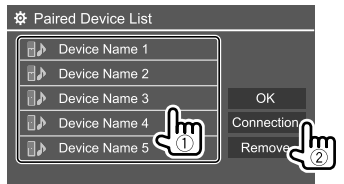

**3 Виберіть пристрій (**1**) для підключення, а потім поверніться до розділу <Paired Device List> (**2**).**

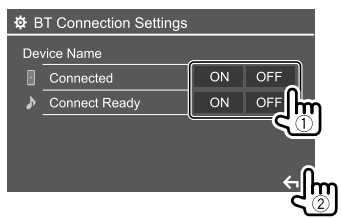

Виберіть **[ON]** (щоб підключити) або **[OFF]** (щоб відключити).

- : Мобільний телефон
- : Аудіопристрій

## **4 Підключіть вибраний пристрій.**

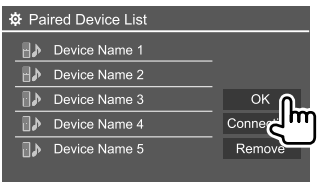

- Стан показано в такому вигляді: **<Connecting>**: Підключення виконується. **<Connected>**: З'єднання встановлено. **<Connect Ready>**: Можна встановити з'єднання. **<Disconnecting>**: Відключення виконується. **<Disconnected>**: З'єднання не встановлено.
- Коли підключено мобільний телефон із функцією Bluetooth, при отриманні інформації з пристрою відображається потужність сигналу та рівень заряду акумулятора.

#### **Щоб видалити зареєстрований пристрій:**

Виконайте крок 1, у кроці 2 виберіть пристрій, який ви хочете видалити, потім торкніться до **[Remove]**.

• З'явиться повідомлення підтвердження. Торкніться до **[Yes]**.

## **Мобільний телефон з Bluetooth**

## **При надходженні виклику...**

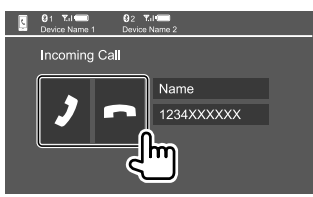

Торкання до робочих клавіш призводить до наступних дій:

 $\mathbf{f}$  **1** Відповідь на виклики.

#### **[• ]** Вілхилення викликів.

- При запиті відображається інформація про виклик.
- Операції з телефоном недоступні у той час, коли відображається зображення з камери заднього виду.

## **Під час виклику...**

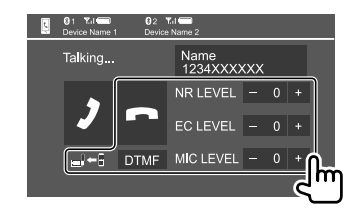

Торкання до робочих клавіш призводить до наступних дій:

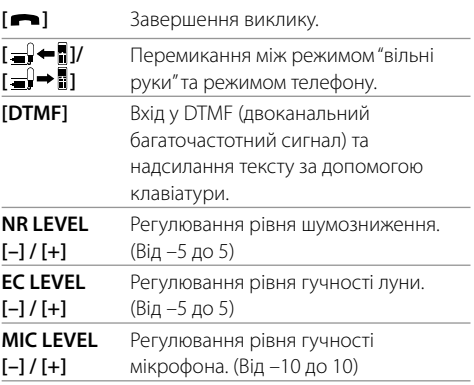

• Поверніть ручку гучності на панелі монітора, щоб відрегулювати гучність виклику або навушника.

## **Bluetooth®**

## **Виклик**

**1 Відобразіть екран керування телефоном.** На головному екрані виберіть наступне:

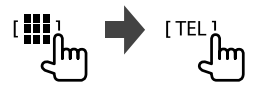

**2 Виберіть спосіб здійснення виклику.**

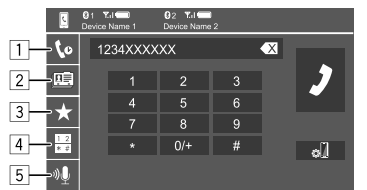

- 1 З історії викликів\* (пропущені дзвінки/вхідні дзвінки/вихідні дзвінки)
- 2 З телефонної книги\*
- 3 Зі списку запрограмованих номерів (Стор. 28)
- 4 Використовуйте пряме введення номера
- 5 Використовуйте голосовий набір
- \* Тільки для мобільного телефону, сумісного з профілем PBAP (профіль доступу до телефонної книги).

## **3 Виберіть контакт (**1**), а потім здійсніть виклик (**2**).**

Коли елемент  $\boxed{1}$ ,  $\boxed{2}$  або  $\boxed{3}$  вибрано в кроці 2:

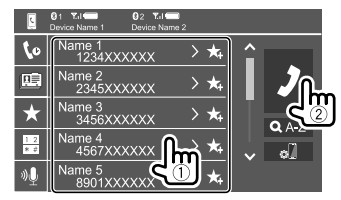

#### **Використання пошуку за алфавітом у телефонній книзі**

- 1 Торкніться до **[ A-Z ]**.
- 2 Торкніться на клавіатурі до першої букви, з якої починається ваш пошуковий запит. Для пошуку числа торкніться до **[1,2,3...]**.
- 3 Виберіть зі списку контакт, якому ви хочете зателефонувати.

#### Результати пошуку в телефонній книзі:

"Порядок сортування", "порядок відображення" або будь-яке аналогічне налаштування на телефоні може вплинути на пошук і відобразити різні результати пошуку (відображення на сторінці) в телефонній книзі на головному пристрої.

#### **Відображення інших телефонних номерів цього ж контакту**

Ви можете зберегти до 10 номерів телефонів для одного контакту.

- 1 Торкніться до **[ ]**.
- 2 Виберіть зі списку контакт, якому ви хочете зателефонувати.

Коли елемент 4 вибрано в кроці 2:

## **Введіть номер телефону (**1**), а потім здійсніть виклик (**2**).**

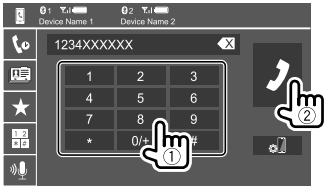

- Щоб ввести "+", торкніться та утримуйте **[0/+]**.
- Щоб видалити останній ввід, торкніться до **[ 1**].

## Коли елемент 5 вибрано в кроці 2:

#### **Скажіть ім'я особи, якій потрібно зателефонувати.**

- Доступно тільки тоді, коли підключений мобільний телефон оснащений системою розпізнавання голосу.
- Якщо даний пристрій не знайде співпадіння, появиться напис "Please speak into the microphone". Торкніться до **[Start]**, а потім скажіть ім'я ще раз.
- Щоб скасувати голосовий набір, торкніться до **[Cancel]**.

## **Перемикання між двома підключеними пристроями**

Ви можете змінити пристрій, що використовується, за умови підключення двох пристроїв.

#### На екрані керування телефоном:

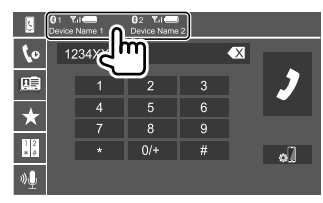

Активний пристрій виділений.

## **Занесення телефонних номерів у пам'ять**

Ви можете занести в пам'ять не більше 5 номерів телефонів.

**1 Відобразіть екран керування телефоном.**

На головному екрані виберіть наступне:

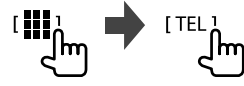

**2 Виберіть спосіб здійснення виклику за допомогою історії викликів або телефонної книги (**1**), а потім виберіть контакт (**2**), який потрібно запрограмувати.**

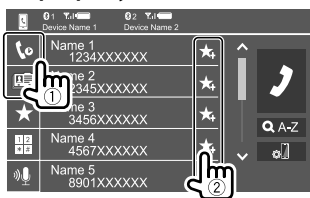

**3 Виберіть запрограмований номер для занесення у пам'ять.**

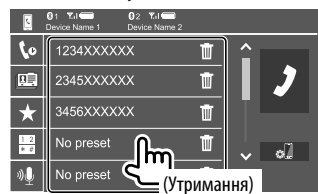

**Щоб видалити контакт із заданого номера:**

Торкніться до **[ ]** поряд з контактом у запрограмованому списку.

## **Аудіопрогравач Bluetooth**

## **KENWOOD Music Mix**

Якщо вибрано джерело "BT Audio", ви можете одночасно підключити до п'яти аудіопристроїв Bluetooth. Ви можете легко перемикати між цими п'ятьма пристроями, відтворюючи музику з пристрою.

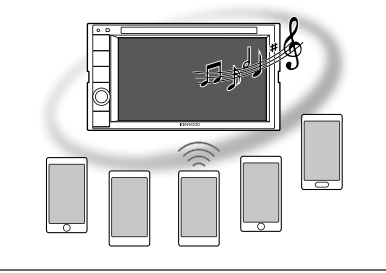

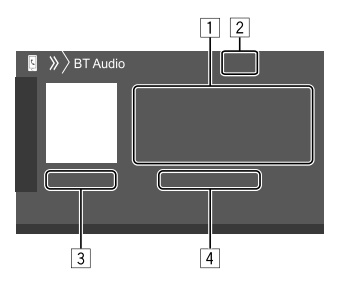

- 1 Дані тегів\* (поточна назва доріжки/ім'я артиста/ назва альбому)
	- Якщо на екрані відображений не весь текст його прокрутка здійснюється натисканням **[<]**.
- 2 Потужність сигналу та рівень зарядки акумулятора (з'являється тільки при надходженні запиту

інформації з пристрою.)

- 3 Час відтворення\*/стан відтворення\*
- 4 Назва підключеного пристрою
	- При торканні до назви пристрою, ви перемкнетеся на інший підключений аудіопристрій Bluetooth.

\* Доступно тільки для пристроїв, що сумісні з AVRCP 1.3.

## **Інформація щодо відтворення та функції клавіш**

- Для отримання інформації щодо відтворення, див. розділ "Екран керування джерелом" на стор. 7.
- Для отримання інформації щодо функцій клавіш на сенсорній панелі, див. розділ "Загальні робочі клавіші на екрані керування джерелом" на стор. 7.

Додаткові функції клавіш: Торкання до робочих клавіш призводить до наступних дій.

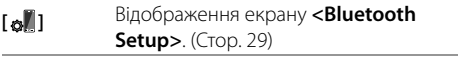

 $28$  УКРАЇНСЬКА

## **Вибір аудіофайлу з меню**

## **1 Відобразіть меню аудіо.**

На екрані налаштувань керування джерелом виберіть наступне:

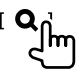

#### **2 Виберіть категорію (**1**), потім виберіть потрібний пункт (**2**).**

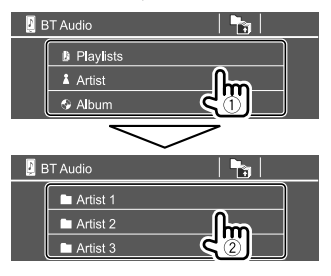

Вибирайте елемент у кожному рівні, доки не знайдете та не виберете потрібний файл.

## **Налаштування Bluetooth**

Різні параметри для використання Bluetoothпристроїв можна змінити на екрані **<Bluetooth Setup>**.

## **1 Відобразіть екран <Bluetooth Setup>.**

На головному екрані виберіть наступне:

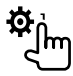

Потім, на екрані **<Setup>** виберіть наступне: **[System] <Bluetooth Setup> : [Enter]**

## **2 Здійсніть налаштування.**

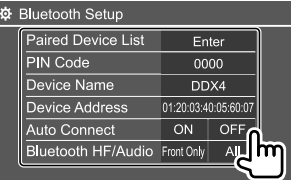

#### **<Paired Device List>**

Відобразіть список зареєстрованих пристроїв. Ви можете підключити пристрій або видалити зареєстровані пристрої.

#### **<PIN Code>**

Змінюйте PIN-код цього пристрою.

#### **<Device Name>**

Відобразіть назву даного пристрою, яка буде відображена на пристрої Bluetooth —

### **"DDX4DAB"/"DDX4"**.

#### **<Device Address>**

Відображається адреса пристрою.

#### **<Auto Connect>**

- **ON** (Первісне значення): Коли даний пристрій увімкнено, автоматично встановлюється зв'язок з останнім підключеним пристроєм Bluetooth.
- **OFF**: Відміняє.

#### **<Bluetooth HF/Audio>**

Виберіть динаміки, що використовуються для мобільних телефонів Bluetooth та аудіопрогравачів Bluetooth.

- **Front Only**: Тільки передні колонки.
- **All** (Первісне значення): Усі колонки.

#### **<Auto Response>**

- **ON**: Пристрій через 5 секунд автоматично відповідає на вхідні виклики.
- **OFF** (Первісне значення): Пристрій не відповідає на виклики автоматично. Відповідь на виклик виконується вручну.

#### **<Auto Pairing>**

- **ON** (Первісне значення): Автоматичне встановлення парування з пристроєм iOS (наприклад, iPhone), підключеним через USB. (Автоматичне парування може не працювати для деяких пристроїв в залежності від версії iOS.)
- **OFF**: Відміняє.

#### **<Initialize>**

Торкніться та утримуйте **[Enter]**, щоб скинути всі налаштування, виконані для використання мобільних телефонів Bluetooth та аудіопрогравачів Bluetooth.

# **Налаштування Налаштування**

## **Налаштування аудіо**

## **Відобразіть екран <Audio>.**

На головному екрані виберіть наступне:

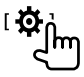

Потім на екрані **<Setup>** торкніться до **[Audio]**.

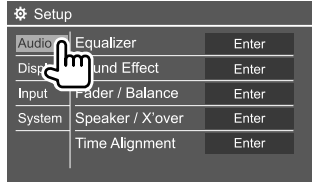

Наприклад, екран налаштувань аудіо для DDX4019BT

Ви не можете змінити екран **<Audio>** в наступних ситуаціях:

- Якщо джерело AV вимкнено.
- При використанні телефону через Bluetooth (при здійсненні або прийманні дзвінка, під час розмови або під час голосового набору).

#### **<Equalizer>**

Наступні параметри регулювання запам'ятовуються для кожного джерела, поки звук не буде відрегульовано знову. Якщо у якості джерела використовується диск, параметри регулювання зберігаються для кожної з наступних категорій.

- DVD/VCD
- $\cdot$  CD

• DivX/MPEG1/MPEG2/MP3/WMA/WAV/AAC/FLAC Не можна регулювати звук, коли пристрій знаходиться у режимі очікування.

## **Вибір запрограмованого режиму звучання**

Виберіть запрограмований режим звучання на екрані **<Equalizer>**.

• **Natural** (Первісне значення)**/Rock/Pops/Easy/ Top40/Jazz/Powerful/User**

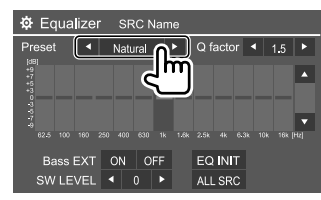

• Щоб застосувати відрегульований еквалайзер для всіх джерел відтворення, торкніться до **[ALL SRC]**, тоді торкніться до **[OK]** для підтвердження.

## **Збережіть власні налаштування звуку**

- **1 Виберіть запрограмований режим звучання.**
- **2 Виберіть діапазон (**1**), налаштуйте рівень (**2**), а потім налаштуйте звук (**3**).**

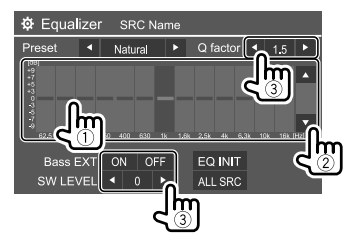

Відрегулюйте звук наступним чином:

#### **<Q factor>**

Регулювання частотної ширини.

• **1.35**/**1.5** (Первісне значення)/**2.0**

#### **<Bass EXT>**

Активація/деактивація низьких частот.

• **ON**/**OFF** (Первісне значення)

#### **<SW LEVEL>**

Регулювання рівня низькочастотного динаміка.\*

• Від **–50** до **+10** (Первісне значення: 0)

Щоб відмінити регулювання, торкніться до **[EQ INIT]**.

- **3 Повторіть крок 2 для налаштування рівнів інших діапазонів.**
- \* Не регулюється, коли вибрано <None> для сабвуфера на екрані <Speaker Select>. (Стор. 32)

## **<Sound Effect>**

Налаштування звукового ефекту.

#### **<Loudness>**

Налаштування гучності.

• **OFF** (Первісне значення)/**Low**/**High**

#### **<Bass Boost>**

Вибір рівня посилення басів.

• **OFF** (Первісне значення)/**Level 1**/**Level 2**/**Level 3**/ **Level 4**/**Level 5**

#### **<Drive Equalizer>**

Зменшення шуму від руху підняттям діапазону.

• **OFF** (Первісне значення)/**ON**

## **<Space Enhancer>**\*1

Віртуальне розширення звукового простору, при використанні системи цифрового сигнального процесора (DSP). Виберіть рівень розширення.

• **OFF** (Первісне значення)/**Small**/**Medium**/**Large**

## **<Supreme>**\*2

Відновлення звуку, втраченого в результаті стиснення аудіо, для реалістичного звучання.

• **OFF**/**ON** (Первісне значення)

#### **<Realizer>**

Віртуальне створення реалістичного звучання, при використанні системи цифрового сигнального процесора (DSP). Виберіть рівень звучання.

• **OFF** (Первісне значення)/**Level 1**/**Level 2**/**Level 3**

#### **<Stage EQ>**

Переміщення центру звучання нижче або вище. Виберіть висоту.

- **OFF** (Первісне значення)/**Low**/**Middle**/**High**
- \*1 Ви не можете змінити налаштування, якщо "Radio" або "DAB" (тільки для DDX4019DAB) вибране в якості джерела.
- \*2 Ця функція працює лише тоді, коли "DISC"/ "USB"/ "iPod"/ "Android™" обрано в якості джерела.

## **<Fader/Balance>**

Торкніться до **[**J**]**/**[**K**]**/**[**H**]**/**[**I**]** або перетягніть позначку , щоб відрегулювати.

## **<Fader>**

Налаштування вихідного балансу звучання переднього і заднього динаміків. При використанні системи з двома колонками, встановіть мікшер у центральне положення (**0**).

• Від **F15** до **R15** (Первісне значення: **0**)

## **<Balance>**

Налаштування вихідного балансу звучання лівого і правого динаміків.

• Від **L15** до **R15** (Первісне значення: **0**)

**Щоб відмінити регулювання:** Торкніться до **[Center]**.

## **<Speaker/X'over>**

## **Налаштування режиму розділення каналів**

Перш ніж здійснити будь-які налаштування динаміків та частоти розділення каналів, виберіть належний режим розділення каналів відповідно до акустичної системи (2-смугова або 3-смугова акустична система).

• Підключення 3-смугових динаміків при вибраному 2-смуговому режимові розділення каналів може пошкодити динаміки.

## **1 Відобразіть екран вибору джерела/опції.**

На головному екрані виберіть наступне:

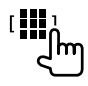

## **2 Переведіть пристрій в режим очікування.**

На екрані вибору джерела/опції виберіть наступне:

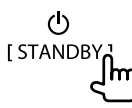

- **3 Одночасно натисніть кнопку MENU і ручку гучності на панелі монітора, щоб відобразити екран <X'over Network>.**
- **4 Виберіть режим розділення каналів.**

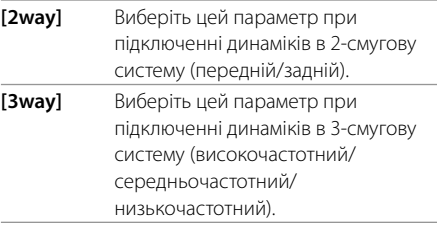

З'явиться повідомлення підтвердження. Для підтвердження торкніться до **[Yes]**.

## **Налаштування колонок та частота розділення каналів**

**1 Виберіть тип автомобіля (**1**), виберіть розташування динаміків (**2**), тоді відобразіть екран <Speaker Select> (**3**).**

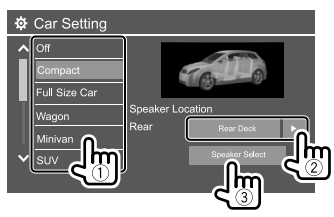

- Розміщення динаміків можна вибрати тільки, коли **<X'over Network>** встановлено на **[2way]**. (Стор. 31)
- **2 Виберіть тип динаміку (**1**), виберіть розмір вибраного динаміку (**2**), тоді відобразіть екран <X'over> (**3**).**

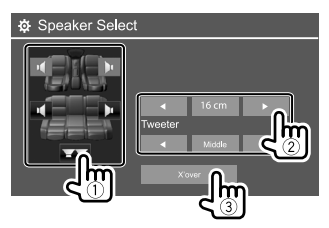

- Якщо динамік не підключено, виберіть **<None>**.
- При налаштуванні передніх динаміків, виберіть також розмір динаміку для **<Tweeter>**.

### **3 Налаштуйте частоту розподілення каналів для вибраної колонки.**

• Елементи для регулювання відрізняються залежно від вибраного типу динаміка/розміру динаміка/налаштувань розділення каналів.

#### **<TW Gain (L)>/<TW Gain (R)>**

Регулювання рівня гучності високочастотного динаміку (лівого/правого).

#### **<TW FREQ>**

Регулювання частоти розділення каналів для високочастотного динаміку.

#### **<Gain>**

Налаштування гучності вибраної колонки.

### **<HPF FREQ>**

Регулювання частоти розділення каналів для передніх або задніх колонок (фільтр високих частот).

## **<LPF FREQ>**

Регулювання частоти розділення каналів для динаміка (фільтр низьких частот).

#### **<Slope>**

Регулювання нахилу розділення каналів.

#### **<Phase>**

Вибір фази сигналу динаміка.

## **<Time Alignment>**

Виконайте тонке налаштування часу затримки звучання колонки, щоб створити зручніше середовище у вашому автомобілі.

**Виберіть положення прослуховування (**1**), а також [Distance] чи [Gain] (**2**), щоб здійснити регулювання, а потім відрегулюйте налаштування кожного динаміка (**3**).**

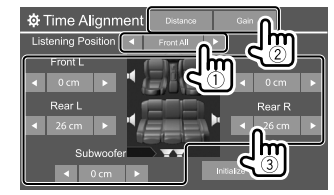

- 1 Виберіть **<All>**, **<Front L>**, **<Front R>** або **<Front All>**.
	- **<Front All>** можна вибирати тільки тоді, коли **<X'over Network>** встановлено на **[2way]**. (Стор. 31)
- 2 Виберіть елемент для регулювання.

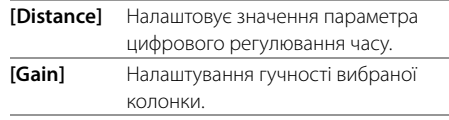

3 Для визначення значення налаштування див. розділ "Визначення величини для налаштування <Position DTA>" на стор. 33.

#### **Щоб ініціалізувати значення налаштування:** Торкніться до **[Initialize]**.

#### **Визначення величини для налаштування <Position DTA>**

При вказанні відстані від центру встановленого у даний час положення прослуховування до кожної з колонок час затримки буде розрахований та встановлений автоматично.

- 1 Визначте центр встановленого в даний час положення прослуховування як базову точку.
- 2 Виміряйте відстані від базової точки до колонок.
- 3 Вирахуйте різницю між відстанню до найдальшої колонки і відстанями до інших колонок.
- 4 Налаштуйте значення DTA, вирахуване у кроці 3 для кожної колонки.
- 5 Налаштуйте підсилення для кожної колонки.

#### Наприклад, коли **<Front All>** вибрано для положення прослуховування

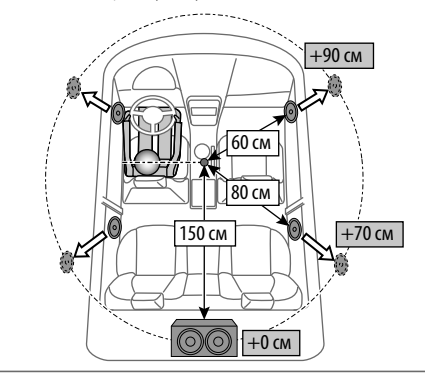

## **<Volume Offset>**

Регулювання й збереження рівня автоматичного регулювання гучності для кожного джерела. Якщо у якості джерела використовується диск, параметри регулювання зберігаються для кожної з наступних категорій:

- DVD/VCD
- $\cdot$  CD
- DivX/MPEG1/MPEG2/MP3/WMA/WAV/AAC/FLAC

При зміні джерела сигналу рівень гучності буде автоматично підвищуватись або зменшуватись.

• Від **–15** до **+6** (Первісне значення: **00**)

#### **Налаштування дисплея**

## **Відобразіть екран <Display>.**

На головному екрані виберіть наступне:

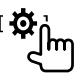

Потім на екрані **<Setup>** торкніться до **[Display]**.

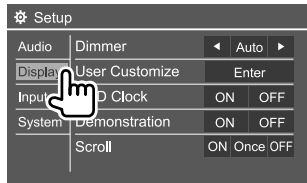

Наприклад, екран налаштувань дисплея для DDX4019BT

#### **<Dimmer>**

- **Auto** (Первісне значення): Зменшення яскравості екрану та освітлення кнопок при включенні підсвічування приладової панелі.
- **ON**: Активує зменшення яскравості.
- **OFF**: Деактивація функції зменшення яскравості.

## **<User Customize>**

Ви можете змінювати вигляд дисплея. Під час відтворення відео або зображення можна захопити поточне зображення та використати захоплене зображення у якості фонового зображення.

- Не можна захоплювати контент і зображення, які захищено авторським правом.
- У разі використання файлу формату JPEG у якості фонового зображення переконайтеся, що роздільну здатність встановлено на 800 x 480 пікселів.
- Колір захопленого зображення може відрізнятися від кольору реального епізоду.

#### **<Background>**: Змінюйте дизайн заднього фону.

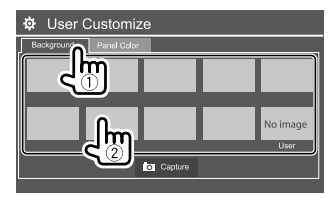

**<Panel Color>**: Змініть колір підсвічування кнопок на панелі монітора.

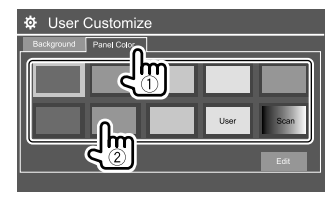

- Ви також можете відрегулювати колір підсвічування самостійно. Торкніться до **[Edit]** для відображення екрана регулювання кольору підсвічування, а потім виберіть налаштування функції зменшення яскравості та відрегулюйте колір. Параметри налаштування збережені в **[User]**.
- При виборі **[Scan]** поступово змінюється колір підсвічування.

## **Збереження власного епізоду для зображення заднього фону**

**1 Відображення екрана <User Customize> під час відтворення відео чи зображення.**

На екрані **<Display>** виберіть наступне: **<User Customize>: [Enter]**

**2 Відобразіть екран вибору вигляду заднього фону, а потім торкніться до [ Capture].**

**3 Відрегулюйте зображення (**1**), а потім захопіть зображення (**2**).**

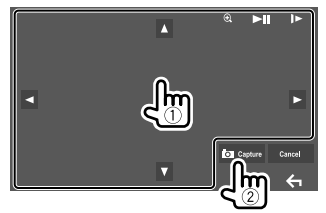

Наприклад, екран регулювання зображення для DDX4019BT

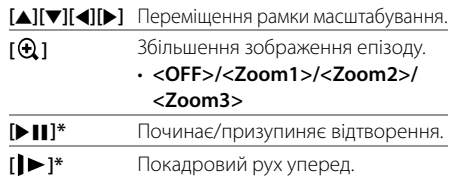

З'явиться повідомлення підтвердження. Торкніться до **[Yes]**, щоб зберегти щойно захоплене зображення. (Існуюче зображення замінено на нове зображення.)

- Для того, щоб повернутись до попереднього екрану, торкніться до **[No]**.
- Щоб відмінити захоплення, торкніться до **[Cancel]**.
- \* Не відображається у разі відтворення з зовнішнього компоненту, підключеного до вхідного роз'єму AV-IN.

## **<OSD Clock>**

- **ON**: Відображення годинника при відтворенні з джерела відео.
- **OFF** (Первісне значення): Відміняє.

### **<Demonstration>**

- **ON** (Первісне значення): Вмикання демонстрації функцій дисплею.
- **OFF**: Вимикання демонстрації функцій дисплею.

## **<Scroll>**

- **ON** (Первісне значення): Циклічно прокручує виведену на екран інформацію.
- **Once**: Одноразово прокручує виведену на екран інформацію.
- **OFF**: Відміняє.

При торканні до **[<]** прокрутка тексту відбувається незалежно від цього налаштування.

## **<Home Customize>**

Налаштуйте відображення елементів на головному екрані.

## **Виберіть елемент (**1**) для заміни, а потім виберіть елемент (**2**), який ви бажаєте відобразити у вибраному положенні.**

Повторіть цей крок, щоб розмістити значки для інших пунктів.

• Відображаються тільки джерела, які можна вибрати.

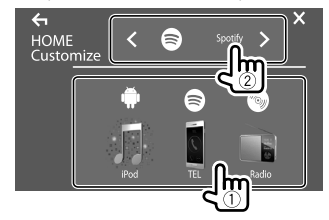

Наприклад, екран налаштування головного екрана для DDX4019BT

## **<Screen Adjustment>**

Регулювання яскравості та чорного кольору екрану. Виберіть **[DIM ON]** (режим зменшення яскравості увімкнено) або **[DIM OFF]** (режим зменшення яскравості вимкнено), а потім змініть наступні настройки:

#### **<Bright>**

Регулювання яскравості.

• Від **–15** до **+15** (Первісне значення: **0** для увімкнення функції зменшення яскравості екрану (Dimmer On), **+15** для вимкнення функції зменшення яскравості екрану (Dimmer Off ))

#### **<Black>**

Регулювання чорного кольору.

• Від **–10** до **+10** (Первісне значення: **0**)

## **<Video Output>**

Вибір системи передачі кольорів зовнішнього монітору.

• **NTSC**/**PAL** (Первісне значення)

Коли налаштування змінюється, з'являється "Please Power Off". Вимкніть живлення, потім знову увімкніть, щоб зміни вступили у дію.

## **<Viewing Angle>**

Виберіть кут перегляду по відношенню до монітора, щоб покращити видимість зображення на екрані.

• **Under 0°** (Первісне значення)/**5°**/**10°**/**15°**/**20°**

#### **Налаштування входу**

## **Відобразіть екран <Input>.**

На головному екрані виберіть наступне:

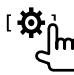

Потім на екрані **<Setup>** торкніться до **[Input]**.

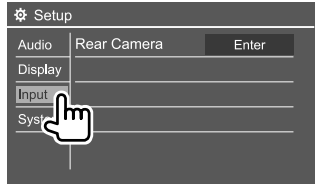

Наприклад, екран налаштувань входу для DDX4019BT

## **<Rear Camera>**

Налаштуйте параметри камери заднього виду.

#### **<Rear Camera Interruption>**

- **ON**: Відображення зображення з камери заднього виду у разі переключення ручки передач у зворотне положення (R).
- На екрані відображається повідомлення з попередженням. Щоб видалити повідомлення з попередженням, торкніться до екрану.
- **OFF** (Первісне значення): Оберіть це налаштування, якщо камера не підключена.

#### **<Parking Guidelines>**

- **ON** (Первісне значення): Відображення паркувальних ліній.
- **OFF**: Приховування паркувальних ліній.

#### **<Guidelines Setup>**

Налаштуйте паркувальні лінії згідно з розміром автомобіля, простором паркування тощо. При налаштуванні паркувальних ліній обов'язково використовуйте стоянкове гальмо, щоб уникнути самовільного переміщення автомобіля.

Виберіть позначку  $\bigoplus$  (1), а потім налаштуйте положення вибраної позначки (2).

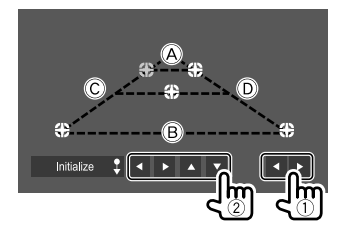

 $\overline{A}$  і  $\overline{B}$  повинні бути горизонтальними, а  $\overline{C}$  і  $\overline{D}$ мають бути однієї довжини.

• Торкніться та утримуйте **[Initialize ]** упродовж 2 секунд, щоб встановити усі позначки в початкове положення за замовчуванням.

#### **Налаштування системи**

## **Відобразіть екран <System>.**

На головному екрані виберіть наступне:

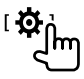

Потім на екрані **<Setup>** торкніться до **[System]**.

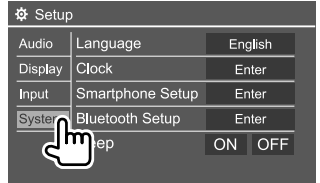

Наприклад, екран налаштувань системи для DDX4019BT

## **<Language>**

Вибір мови тексту, що відображає інформацію на екрані. Для детальнішої інформації див. розділ "Початкові налаштування" на стор. 4.

Коли налаштування змінюється, з'являється "Please Power Off". Вимкніть живлення, потім знову увімкніть, щоб зміни вступили у дію.

## **<Clock>**

Налаштуйте годинник. Для детальнішої інформації див. розділ "Налаштування годинника" на стор. 5.

## **<Smartphone Setup>**

Виберіть спосіб підключення Android/iPod/iPhone.

**1 Виберіть тип пристрою (**1**), а потім торкніться до [Change] (**2**).**

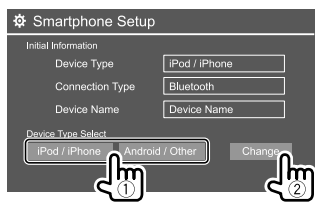

**2 Виберіть спосіб підключення (**1**), а потім підтвердіть свій вибір ([OK] або [Next]) (**2**).**

Якщо в кроці 1 вибрано **[iPod/iPhone]**:

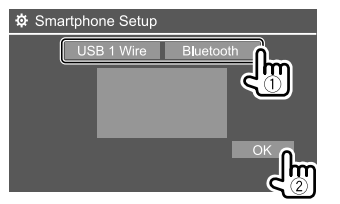

**[USB 1 Wire]** Виберіть це, коли пристрій підключено через вхідний роз'єм USB (шляхом підключення кабелю до задньої панелі). **[Bluetooth]** Виберіть це налаштування, коли пристрій підключено через Bluetooth. (Перейдіть до кроку 3.)

#### Якщо в кроці 1 вибрано **[Android/Other]**:

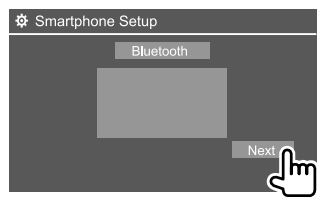

З'являється екран **<Paired Device List>**. Перейдіть до кроку 3.

- **3 При виборі способу підключення [Bluetooth]: Виберіть пристрій (**1**), тоді натисніть [OK] (**2**), щоб підключитися.**
	- Якщо пристрій вже підключено, пропустіть крок $(1)$ .

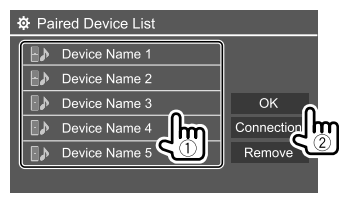

## **<Bluetooth Setup>**

Налаштування параметрів для використання Bluetooth-пристрою, наприклад, для підключення та інших загальних операцій. Для детальнішої інформації див. розділ "Налаштування Bluetooth" на стор. 29.

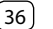

## **<Beep>**

Це налаштування доступно лише тоді, коли вибрано 2-смугову акустичну систему. (Стор. 31)

- **ON** (Первісне значення): Активує звукові сигнали при натисненні на кнопки.
- **OFF**: Деактивація звукових сигналів при торканні до кнопки.

## **<SETUP Memory>**

Запам'ятовування, виклик з пам'яті або стирання зроблених налаштувань.

- Запам'ятовані налаштування зберігаються навіть у тому випадку, коли відбувається скидання налаштувань пристрою.
- Доступне лише коли **<SETUP Memory>** встановлено у значення **[Unlock]** (вибрано спочатку).

Торкніться до **[Yes]**, щоб відобразити екран налаштувань, а потім виберіть операцію:

- **Recall**: Виклик з пам'яті запам'ятованих налаштувань.
- **Memory**: Запам'ятовування поточних налаштувань.
- **Clear**: Очищає поточні збережені налаштування та повертає заводські (початкові) налаштування.
- **Cancel**: Відміняє.

З'явиться повідомлення підтвердження. Торкніться до **[Yes]**.

Ви також можете заблокувати можливість зміни **<SETUP Memory>**. Торкніться до **[Lock]**, щоб заблокувати налаштування.

• Деякі елементи в меню **<Setup>**, наприклад **<Speaker/X'over>**, не можна регулювати, якщо вибрано **[Lock]**.

## **<DivX(R) VOD>**

Даний пристрій має свій власний реєстраційний код. При відтворенні вмісту файлу, на якому було записано реєстраційний код, останній замінюється на код даного пристрою з метою захисту авторських прав.

- Торкніться до **[Enter]**, щоб відобразити інформацію.
- Для того, щоб повернутись до попереднього екрану, торкніться до **[OK]**.

## **<Security Code>**

Реєстрація коду безпеки пристрою. (Стор. 5)

## **<Touch Panel Adjust>**

Налаштуйте положення торкання кнопок на екрані.

Доторкніться до центру позначок в лівому верхньому кутку (1), внизу посередині (2), тоді у верхньому правому кутку (3) як зазначено.

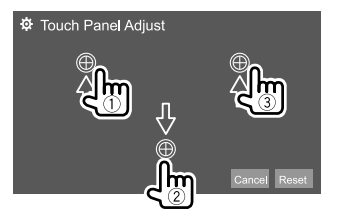

- Щоб повернутися до початкового положення сенсорного екрану, торкніться до **[Reset]**.
- Щоб відмінити поточну операцію, торкніться до **[Cancel]**.

## **<Steering Remote Control Setting>**

Призначає функції кнопкам на пульті дистанційного керування керма.

- Ця функція доступна лише у тому випадку, коли ваш автомобіль обладнано електричним пультом дистанційного керування керма.
- Ви можете реєструвати/змінювати вказані функції тільки у припаркованому стані.
- Якщо ваш пульт дистанційного керування керма не сумісний з даним пристроєм, то задання функцій не зможе бути завершеним, та може з'явитися повідомлення про помилку.
- Для детальної інформації щодо підключення див. стор. 45.
- **1 Торкніться до [Set] для <Steering Remote Control Setting>, щоб відобразити екран налаштувань.**
- **2 Натисніть та утримуйте кнопку на пульті дистанційного керування керма, щоб зареєструвати чи змінити.**
- **3 Виберіть функцію, яку потрібно призначити вибраній кнопці.**

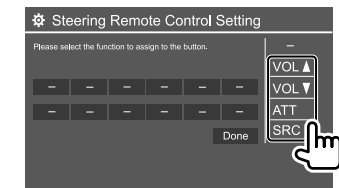

- **4 Повторіть кроки 2 та 3, щоб зареєструвати інші кнопки.**
- **5 Торкніться до [Done], щоб завершити процедуру.**

- Даний пристрій може зареєструвати/змінити функції усіх кнопок одночасно. Для цього натисніть усі кнопки по черзі і після натискання їх усіх, торкніться до **[Done]** на екрані **<Steering Remote Control Setting>**. Тим не менше, після цієї операції нові функції не зможуть бути задані.
- При зміні функцій, що були вже задані до того, торкніться до функції, яку ви бажаєте змінити у кроці 3, потім шляхом торкання виберіть нову функцію зі списку функцій.
- Підтвердіть зміст функцій, які підлягають налаштуванню, у списку функцій. Ви не можете редагувати список функцій.

#### **Щоб ініціалізувати налаштування:** Торкніться до **[Initialize]** для **<Steering Remote Control Setting>**.

- З'явиться повідомлення підтвердження. Торкніться до **[Yes]**.
- Щоб відмінити ініціалізацію, торкніться до **[No]**.

## **<System Information>**

Оновіть систему, підключивши USB-пристрій, який містить файл оновлення.

• Щоб отримати файл оновлення, відвідайте вебсайт <www.kenwood.com/cs/ce/>.

Підключіть пристрій USB, що містить файл оновлення, до даного пристрою.

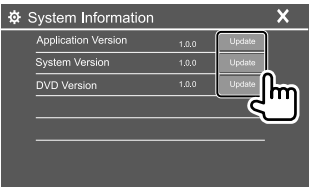

#### **<Application Version>**

Оновлення системної програми.

#### **<System Version>**

Оновлює систему.

• Якщо вимкнути та ввімкнути живлення або вимкнути та ввімкнути запалювання після вибору **<Update>**, налаштування пристрою будуть скинуті.

#### **<DVD Version>**

Оновлення системної програми DVD.

#### **<DAB module Version>**\*

Оновлення програми модуля цифрового радіо (DAB).

#### \* Тільки для DDX4019DAB.

Розпочинається оновлення системи. Це може зайняти деякий час.

Якщо оновлення успішно завершено, з'явиться повідомлення "Update Completed", після чого можна перезавантажити пристрій.

- Не відключайте USB-пристрій під час оновлення.
- Якщо при виконанні оновлення виникла помилка, вимкніть і знов увімкніть живлення, потім спробуйте виконати оновлення ще раз.

## **<Open Source Licenses>**

Відображення ліцензій Open Source.

# **Блок дистанційного керування керування**

Ви можете скористатися додатково придбаним пультом дистанційного керування, KNA-RCDV331, для керування даним пристроєм.

• Зверніться до інструкції, що входить до комплекту пульту дистанційного керування.

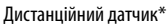

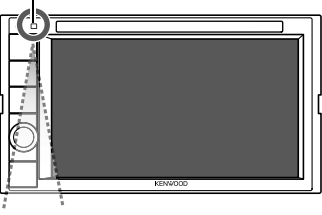

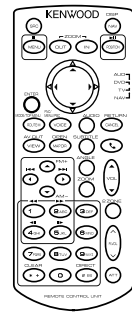

\* НЕ ЗАЛИШАЙТЕ дистанційний датчик при сильному освітленні (під прямими променями сонця або штучного освітлення).

KNA-RCDV331

 $38$  УКРАЇНСЬКА

## **Підготовка**

## **Встановлення батарей**

Використовуйте дві батареї розміру "AAA"/"R03". Встановлюйте батареї з належною орієнтацією полюсів + та –, відповідно до малюнку всередині корпусу.

• Завжди вставляйте батареї, починаючи з полюсів –, щоб уникнути викривлення пружин.

• Якщо пульт дистанційного керування працює тільки на короткій відстані або зовсім не працює, можливо, що батареї розрядилися. У подібних випадках замінюйте батареї на нові.

## **Перемикач режиму пульту дистанційного керування**

Функції, якими можна керувати з пульту дистанційного керування, відрізняються залежно від положення перемикача режиму.

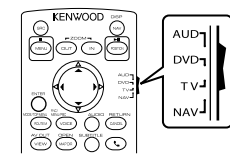

- **Режим AUD**: Перемикайте у цей режим для керування обраним джерелом або джерелом тюнера і т.п.
- **Режим DVD**: Перемикайте у цей режим при відтворенні DVD або CD-дисків і т.п. за допомогою програвача, що вбудовано у даний пристрій.
- **Режим TV**: Не використовується.
- **Режим NAV**: Не використовується.
- Положення перемикача режиму пульту дистанційного керування вказується у назві кожного режиму, наприклад "Режим AUD".
- У разі керування програвачем, що відрізняється від вбудованого у даний пристрій, обирайте режим "AUD".

## **УВАГА**

- Розташовуйте пульт дистанційного керування у такому місці, де він не буде переміщуватися під час гальмування або виконання інших операцій керування. Падіння пульту дистанційного керування та його заклинювання під педалями під час керування транспортним засобом може призвести до виникнення небезпечної ситуації.
- Не залишайте батарею поблизу вогню або під прямими променями сонця. Це може призвести до вибуху або генерування надмірного тепла.
- Не перезаряджайте батарею, не замикайте її на коротко, не розбирайте, не нагрівайте й не піддавайте дії відкритого вогню. Подібні дії можуть викликати протікання батареї. Якщо рідина, що витекла, увійде у контакт з очами або одягом, негайно промийте водою та зверніться за консультацією до лікаря.
- Тримайте батарею у місці, що недоступно для дітей. У малоймовірному випадку проковтування дитиною батареї, негайно зверніться за консультацією до лікаря.

## **Основні операції**

## **• Загальні операції (режим AUD/DVD)**

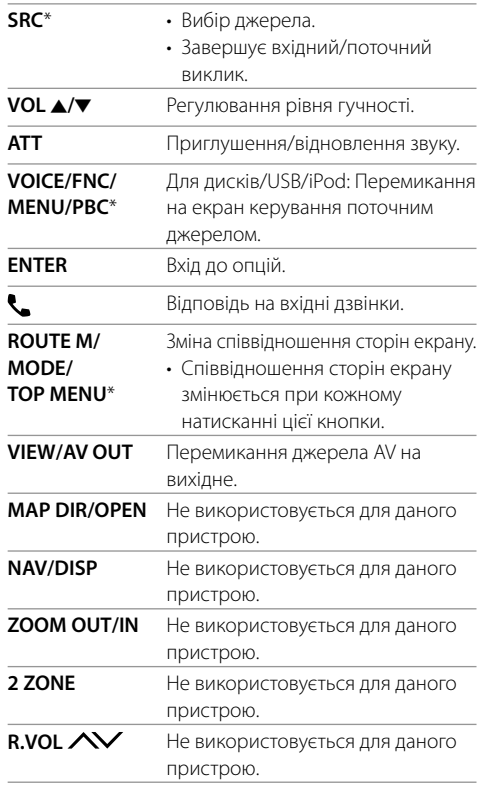

\* Доступно тільки в тому випадку, коли вибрано режим AUD.

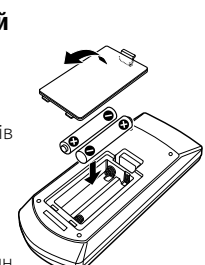

## **Блок дистанційного керування**

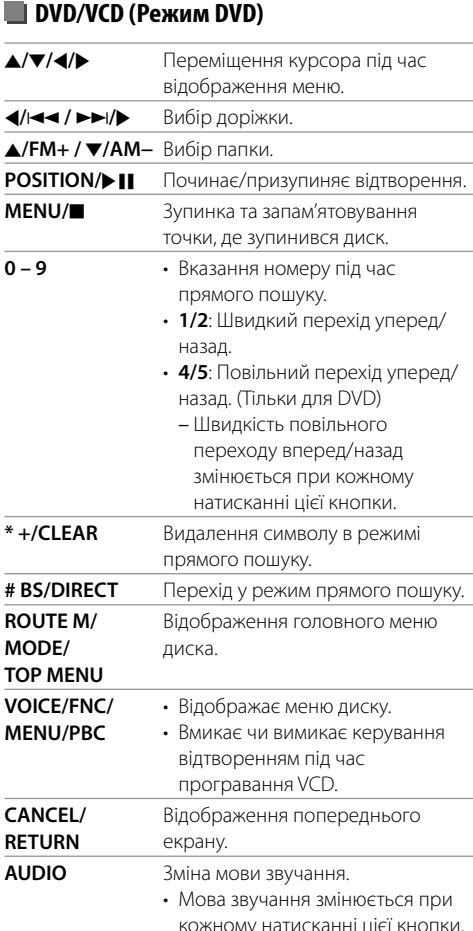

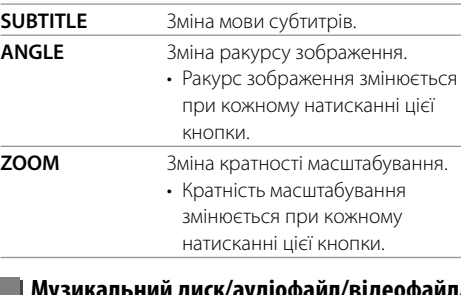

## **Музикальний диск/аудіофайл/відеофайл/ файл зображення (Режим AUD)**

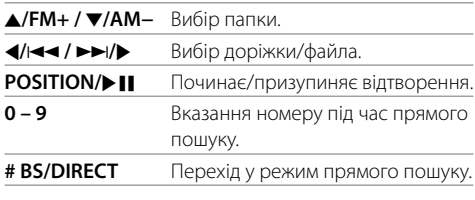

## **Radio (Режим AUD)**

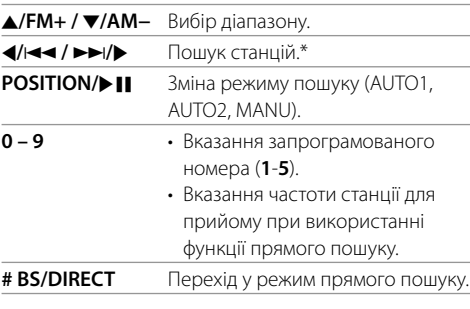

\* Метод пошуку відрізняється залежно від обраного режиму пошуку.

## **Цифрове радіо (DAB)\* (режим AUD)**

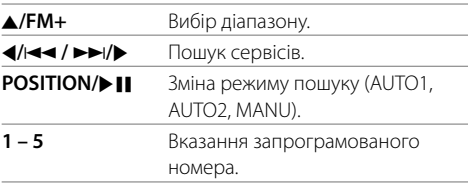

\* Тільки для DDX4019DAB.

## **iPod/Android (Режим AUD)**

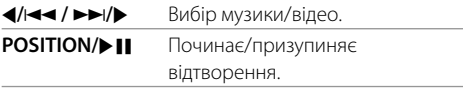

## **USB (Режим AUD)**

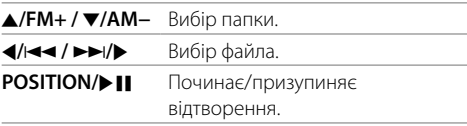

## **• Безпосередній пошук елементу**

Під час прослуховування радіо чи програвання диска, ви можете здійснити прямий пошук частоти станції/розділу/назви/папки/файлу/доріжки за допомогою цифрових кнопок.

• Для пошуку доріжки з меню VCD під час відтворення у режимі PBC.

## **Блок дистанційного керування**

## **1 Натисніть # BS/DIRECT, щоб увійти у режим пошуку.**

• При кожному натисканні на **# BS/DIRECT** елемент для пошуку змінюється.

#### **2 Натисніть цифрову кнопку, щоб вибрати бажаний елемент (частоту станції/ розділ/назву/папку/файл/доріжку).**

• Для видалення помилково введеної інформації натисніть **\* +/CLEAR**.

## **3 Підтвердіть вибір.**

- Для частоти станції: Натисніть  $\blacktriangleleft$ / $\blacktriangleleft$  / $\blacktriangleright$   $\blacktriangleright$ / $\blacktriangleright$ .
- Для іншого: Натисніть **ENTER**.

#### **Для виходу з режиму пошуку:** Натисніть **# BS/DIRECT**.

## **Додаток KENWOOD Remote**

KENWOOD Remote — це додаток, що підключає та контролює сумісні автомобільні приймачі KENWOOD через Bluetooth®, як бездротовий пульт дистанційного керування.

Ви також можете керувати цим пристроєм через смартфон, використовуючи додаток KENWOOD Remote.

Цей додаток може відображати інформацію про джерело даного пристрою на екрані смартфона, а також дає змогу користувачеві здійснити налаштування аудіо за допомогою графічного інтерфейсу даного додатка.

Цей додаток також може виступати як безкоштовний автономний програвач музики, в той час коли ваш смартфон не підключений до даного пристрою.

• Щоб отримати детальну інформацію, відвідайте веб-сайт <www.kenwood.com/car/app/ kenwood\_remote/eng/>.

# **Встановлення та підключення**

## **А ПОПЕРЕДЖЕННЯ**

- НЕ під'єднуйте провід запалювання (червоний) та провід акумуляторної батареї (жовтий) до шасі автомобіля (заземлення), оскільки це може викликати коротке замикання, що у свою чергу може призвести до загоряння.
- НЕ від'єднуйте плавкий запобіжник від проводу запалювання (червоний) та проводу акумуляторної батареї (жовтий). Лінія подачі живлення повинна приєднуватися до проводів крізь плавкий запобіжник.
- Завжди під'єднуйте провід запалювання (червоний) та провід акумуляторної батареї (жовтий) до джерела живлення, яке подається крізь блок плавких запобіжників.

## **ЗАСТЕРЕЖЕННЯ**

- Встановлюйте даний пристрій у консоль вашого автомобіля.
- Не торкайтеся металевих частин даного пристрою під час та безпосередньо після завершення експлуатації пристрою. Температура металевих деталей, наприклад, радіатора охолодження та кожуху, значно підвищується.
- Паркуючись у зоні з низькою стелею, вимкніть пристрій, щоб приховати антену. Оскільки, коли пристрій встановлений в автомобілі з функцією самовисувної антени, то радіоантена висувається автоматично при ввімкненні пристрою з підключеним проводом контролю антени (ANT. CONT). (Стор. 44)

## **Перед встановленням**

## **Заходи безпеки при установці та підключенні**

- Монтаж та підключення даного виробу потребує навичок та досвіду. Для забезпечення максимальної безпеки залиште професіоналам виконання монтажних та електротехнічних робіт.
- Виконуйте монтаж пристрою таким чином, щоб монтажний кут не перевищував 30°.
- Обов'язково виконайте заземлення пристрою на негативний контакт живлення постійного струму напругою 12 В.
- Не встановлюйте пристрій у місцях дії прямого сонячного проміння або надмірного нагріву або вологості. Уникайте місць, де забагато пилу, або існує можливість впливу бризок води.
- Не використовуйте власні гвинти. Користуйтеся тільки гвинтами, що надаються у комплекті постачання. Використання неправильних гвинтів може призвести до пошкодження пристрою.
- Після того, як пристрій буде встановлено, перевірте коректність роботи стоп-сигналів, покажчиків повороту, склоочисників та іншого обладнання автомобіля.
- Під час встановлення пристрою у автомобіль не натискайте занадто сильно на поверхню панелі. Це може призвести до подряпин, пошкодження або полому.
- Якщо живлення не вмикається (відображається повідомлення про помилку "Miswiring DC Offset Error", "Warning DC Offset Error"), можливо, що провід колонки закорочений або торкається шасі автомобіля, що викликало спрацювання захисної функції. У такому разі потрібно перевірити провід динаміка.
- Тримайте всі кабелі на відстані від теплорозсіюючих металевих деталей.

## **Встановлення та підключення**

- Якщо на замку запалювання вашого автомобіля відсутня позиція АСС, приєднайте проводи запалювання до джерела живлення, яке можна вмикати та вимикати за допомогою ключа запалювання. Якщо ви приєднаєте провід запалювання до джерела живлення з постійною напругою, наприклад до проводів акумуляторної батареї, батарея може розрядитися.
- Якщо плавкий запобіжник перегорить, спочатку переконайтеся у тому, що проводи не перетинаються, викликаючи коротке замикання, потім замініть старий запобіжник на новий з тим же номіналом.
- Ізолюйте проводи, що не під'єднано, за допомогою вінілової стрічки або іншого подібного матеріалу. Для запобігання короткому замиканню не знімайте ковпачки та не випускайте кабель на кінцях непід'єднаних проводів або контактних роз'ємів.
- За допомогою кабельних затискачів закріпіть проводи та обмотайте їх вініловою стрічкою в тих місцях, де вони контактують з металевими частинами, для захисту та запобігання короткому замиканню.
- Під'єднуйте проводи колонок правильно до відповідних їм контактних роз'ємів. Сумісне використання  $\ominus$  проводів або їх заземлення на будь-яку металеву частину у автомобілі може призвести до пошкодження пристрою або виникнення збоїв у його роботі.
- Якщо тільки дві колонки під'єднуються до системи, під'єднуйте з'єднувачі або до обох вихідних контактних роз'ємів для передніх колонок, або до обох вихідних контактних роз'ємів для задніх колонок (не змішуйте контактні роз'єми для передніх та задніх колонок). Наприклад, якщо ви приєднаєте з'єднувач  $\bigoplus$  лівої колонки до вихідного контактного роз'єму для передньої колонки, не приєднуйте з'єднувач  $\ominus$  до вихідного контактного роз'єму для задньої колонки.

#### **Список деталей для встановлення**

**Примітка:** Даний список деталей не включає всього вмісту пакета.

- $\blacksquare$  Пучок проводів ( $\times$  1)
- $\overline{2}$  Подовжуючий кабель, 2 м ( $\times$  1)
- $\bullet$  Мікрофон, 3 м ( $\times$  1)
- $\overline{4}$  Лекоративна панель ( $\times$  1)
- $\blacksquare$  Монтажний кожух ( $\times$  1)
- $\delta$  Ключі для демонтажу  $(x 2)$

#### **Процедура встановлення**

- **1 Вийміть ключ із замка запалювання та**   $\mathsf{B}$ ід'єднайте акумуляторну батарею  $\ominus$ .
- **2 Виконайте належним чином дротові з'єднання для кожного пристрою.**
- **3 Приєднайте проводи колонок із джгута проводки.**
- **4 Візьміть з'єднувач В джгута проводки та приєднайте його до з'єднувача колонки у вашому автомобілі.**
- **5 Візьміть з'єднувач А джгута проводки та приєднайте його до з'єднувача зовнішнього живлення у вашому автомобілі.**
- **6 Приєднайте з'єднувач джгута проводки до пристрою.**

#### **7 Встановіть пристрій у автомобіль.**

Переконайтеся, що пристрій надійно встановлено на місці. Якщо пристрій нестабільний, це може призвести до збоїв у його роботі (наприклад, проскакування звуку).

- **8 Знову приєднайте** · **акумуляторної батареї.**
- **9 Натисніть кнопку скидання налаштувань на панелі монітора. (Стор. 3)**
- **10 Виконайте налаштування <Initial Setup>. (Стор. 4)**

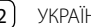

#### **Встановлення пристрою**

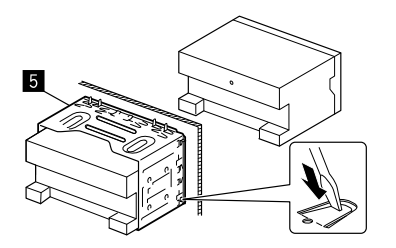

Зігніть щитки монтажної муфти за допомогою викрутки або аналогічного інструменту та встановіть її на місце.

#### **Установка декоративної панелі**

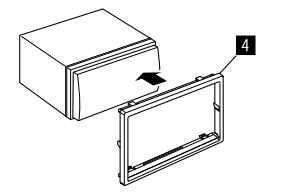

#### **Демонтаж пристрою**

**1 Зачепіть затискачі на ключі для демонтажу (**]**) та зніміть два фіксатори в нижній частині декоративної панелі (**[**).**

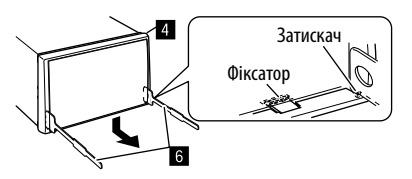

**2 Від'єднайте від двох верхніх затискачів декоративної панелі (**[**).**

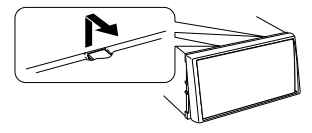

Таким же чином рамку можна зняти з верхньої частини.

**3 Демонтуйте пристрій, вставивши два ключі для демонтажу (**]**) та повернувши їх, як показано на малюнку.**

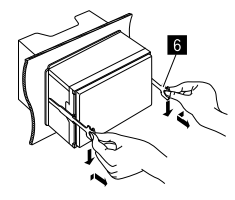

Будьте обережні, щоб не отримати пошкодження від затискачів на ключі для демонтажу.

## **Дротове з'єднання**

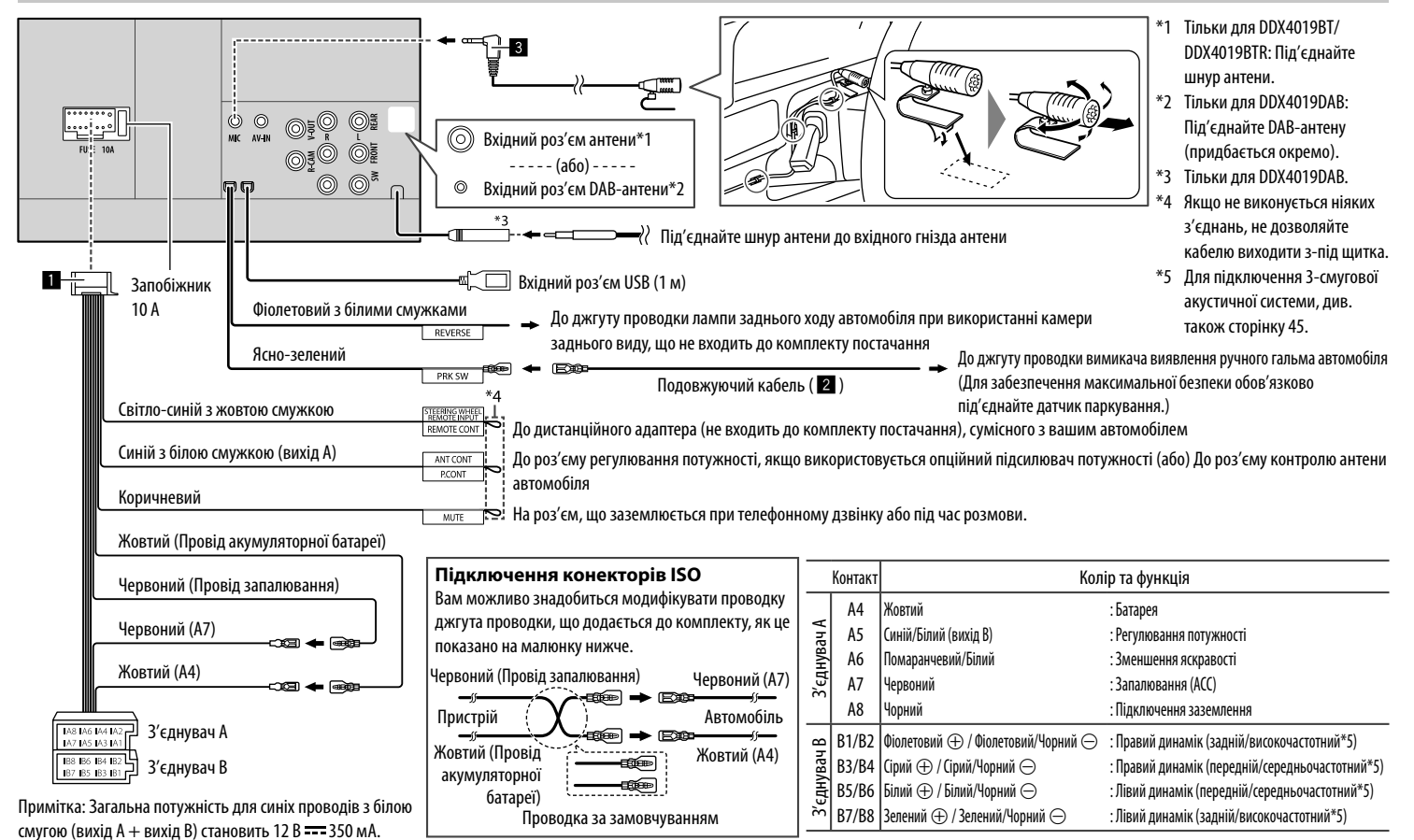

44 УКРАЇНСЬКА

## **Підключення зовнішніх компонентів**

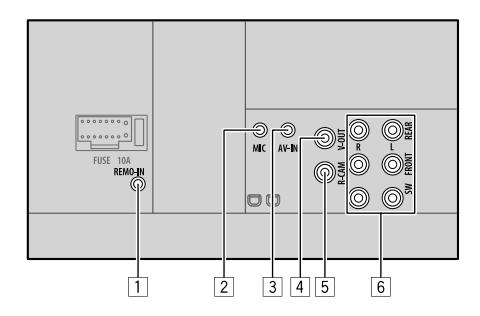

- 1 Вхід пульта дистанційного керування керма (REMO-IN)
	- Підключіть до проводки пульта дистанційного керування керма автомобіля. Для отримання детальнішої інформації зверніться до дилера KENWOOD.
- 2 Вхідний роз'єм для мікрофона (MIC) (Стор. 44)

3 Вхід Аудіо/Відео (AV-IN)

Підключіть міні-штекер з 4-ма контактами наступного типу:

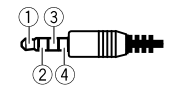

- 1 Аудіо лівий 2 Аудіо правий
- 3 Заземлення
- 4 Повний відеосигнал
- 4 Відео-вихід (V-OUT)
- 5 Вхід з камери заднього виду (R-CAM)
- 6 Вихідні роз'єми\*
	- Лівий вихід (Білий)
	- Правий вихід (Червоний)

REAR: Передвиходи заднього динаміка FRONT: Передвиходи переднього динаміка SW: Передвиходи сабвуфера

#### Для 3-смугового режиму розділення:

REAR: Передвиходи високочастотного динаміка FRONT: Передвиходи середньочастотного динаміка SW: Передвиходи низькочастотного динаміка

\* При підключенні зовнішнього підсилювача під'єднайте його шнур заземлення до шасі автомобіля, інакше, даний пристрій може зазнати пошкодження.

# **Довідкова інформація**

## **Обслуговування**

#### **Чищення приладу**

- Не використовуйте ніякий розчинник (наприклад, розріджувач, бензин та ін.), мийний засіб або інсектицид. Це може пошкодити монітор або пристрій.
- Обережно протріть панель за допомогою м'якої та сухої тканини.

#### **Правила поводження з дисками**

- Не торкайтеся робочої сторони диска.
- Не наклеюйте на диски етикетки і т.п., а також не використовуйте диски з наклейками.
- Не використовуйте з дисками жодних допоміжних засобів.
- Чистити диски слід у відцентровому напрямі.
- Для чищення дисків використовуйте сухий силікон або м'яку тканину. Не використовуйте розчинників.
- Під час виймання дисків з даного пристрою тягніть їх горизонтально.
- Якщо на зовнішньому краю диску або у центральному отворі є обідок, його необхідно зняти перед тим, як вставляти диск.

## **Додаткова інформація**

## **Про підтримувані файли**

## **Аудіофайли**

- Даний пристрій може програвати файли з наступним кодеком та розширеннями:
- Для диску: MP3 (.mp3), WMA (.wma), WAV (.wav), AAC (.m4a)
- Для запам'ятовуючих USB-пристроїв: MP3 (.mp3), WMA (.wma), WAV (.wav), AAC (.aac, .m4a), FLAC (.flac)

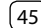

## **Довідкова інформація**

- Система здатна відтворювати файли з наступними параметрами:
	- Бітрейт:
	- MP3: 8 кбит/с 320 кбит/с
	- WMA: Для диску: 5 кбит/с 320 кбит/с Для USB : 32 кбит/с – 192 кбит/с
	- AAC: 16 кбит/с 320 кбит/с
	- Частота дискретизації:
	- MP3: 16 кГц 48 кГц
	- WMA: 8 кГц 48 кГц
	- WAV: 44,1 кГц
	- AAC: 32 кГц 48 кГц
	- FLAC: 8 кГц 96 кГц
	- Файли записані у режимі VBR (з мінливим бітрейтом) і дають невірну індикацію часу, що минув з початку відтворення
- Даний пристрій може відображати наступне:
	- Тег:
	- MP3: ID3 Tag (версії 1.0/1.1/2.2/2.3/2.4) WMA Tag WAV Tag AAC Tag
	- FLAC Tag
	- Зображення "Jacket picture": Розмір зображення: роздільна здатність від 32 × 32 до 1 232 × 672 Розмір даних: Менше 500 КБ Тип файлу: JPEG
- Даний пристрій не може програвати наступні файли:
- MP3-файли, закодовані у форматі MP3i та MP3 PRO.
- MP3-файли, закодовані у стандарті Layer 1/2.
- WMA-файли, закодовані у безвтратному, професійному та голосовому форматі.
- WMA-файли, створені не на базі Windows Media® Audio.
- WMA/AAC-файли, захищені від копіювання за допомогою DRM.
- Файли ААС, захищені від копіювання за допомогою FairPlay (окрім тих, що збережені на iPod/iPhone).
- Файли, які містять дані AIFF, ATRAC3 тощо.

#### **Відеофайли**

- Даний пристрій може програвати файли з наступним кодеком та розширеннями:
- DivX (.divx, .div, .avi) незалежно від регістру літер
- верхнього чи нижнього
- MPEG1/MPEG2 (.mpg, .mpeg)
- Потоки, що відповідають:
	- $-$  DivX $\cdot$ 
		- Аудіо: MP3 або Dolby Audio
- MPEG1/MPEG2:

 Аудіо: MPEG1 Audio Layer-2 або Dolby Audio Відео: системному/програмному потоку MPEG

- Інші умови відтворення:
- Розмір відеофайлу: Менше 2 ГБ
- DivX: Бітрейт: 8 Мб/с (максимум для середньостатистичних відеосигналів)
- MPEG1/MPEG2: Формат файлу: MP@ML (Головний профіль на головному рівні)/SP@ML (Простий профіль на головному рівні)/MP@LL (Головний профіль на низькому рівні)
- Даний пристрій не може програвати наступні файли:
	- Файли DivX, що були записані з кодуванням у режимі черезрядкової розгортки.

#### **Файли зображень**

- Даний пристрій може програвати файли з наступним кодеком та розширеннями:
- JPEG (.jpg, .jpeg)
- Інші умови відтворення:
- Роздільна здатність: Від 32 × 32 до 8 192 × 7 680 (Може знадобитися деякий час, щоб відобразити файл в залежності від його роздільної здатності.)
- JPEG-файли базового формату
- Даний пристрій не може програвати наступні файли:
	- JPEG-файли з прогресивним стисненням
	- JPEG-файли із "стисненням без втрат"

## **Про програвання дисків**

#### **Типи дисків, які можна програвати**

- CD-DA: Аудіо CD, CD Text
- Відео DVD: Регіональний код: 2 або 5 (залежно від країни та регіону продажів)
- Двосторонній диск: DVD-сторона
- VCD: Video CD (сумісні з PBC)
- DVD Одноразового/багаторазового запису (DVD-R/-RW, +R/+RW)
- DivX
- Відео DVD: Формат <UDF bridge>
- ISO 9660 level 1, level 2, Romeo, Joliet
- Інші підтримувані формати: Диски DVD-R, записані у форматі, який підтримує багато країн (окрім двошарових дисків) Диски +R/+RW із закритими сесіями запису (тільки відеоформат)
- CD Одноразового/багаторазового запису (CD-R/-RW): – DivX
	- ISO 9660 level 1, level 2, Romeo, Joliet
- Інша інформація:
	- Даний пристрій не може відтворювати або передавати звук у форматі DTS під час програвання відео DVD.
- Даний пристрій може розпізнати у сумі 5 000 файлів і 250 папок (максимальна кількість файлів у папці 999) на диску з можливістю запису/ перезапису.
- Використовуйте тільки диски для запису/ перезапису, які були фіналізовані.
- Даний пристрій може програвати багатосесійні диски для запису/перезапису; однак незакриті сесії будуть пропускатися під час програвання.

#### **Непідтримувані типи та формати дисків**

- Диски DVD-Audio/DVD-ROM
- SVCD (Super Video CD), CD-ROM, CD-I (CD-I Ready), DTS-CD
- Файли MPEG4/AAC (.aac)/FLAC/MKV/DVD–VR/ DVD+VR/DVD-RAM записані на дисках DVD-R/RW або +R/+RW
- Файли MPEG4/AAC (.aac)/FLAC/MKV записані на дисках CD-R/RW
- Двошарові диски DVD-RW
- Двошарові диски +RW
- Сторона дисків "DualDisc", що не призначена для DVD, яка не відповідає стандартові "цифрових аудіо компакт-дисків"
- Диски, форма яких не округла.
- Диски з забарвленням на поверхні для запису або брудні диски.
- Диски для запису/перезапису, що не були фіналізовані.
- 8-см диски. Спроба вставити ці диски з використанням адаптера може призвести до несправності.
- Деякі диски для запису/перезапису або файли можуть не відтворюватися через невідповідність їхніх характеристик або умов запису вимогам системи.

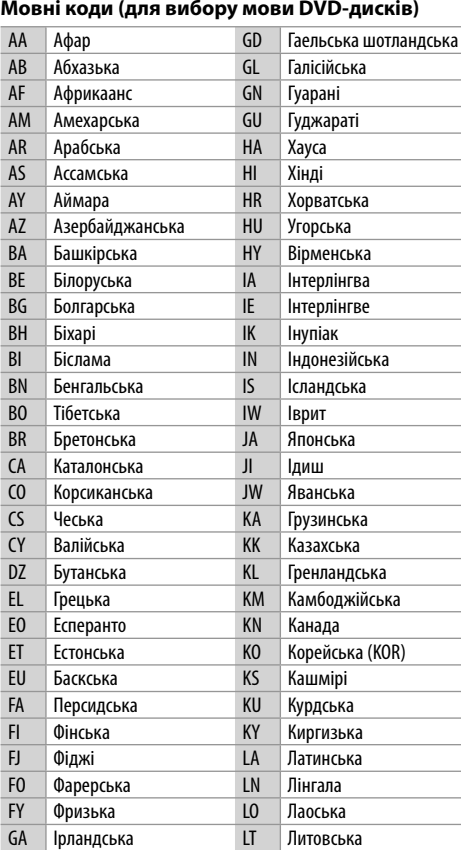

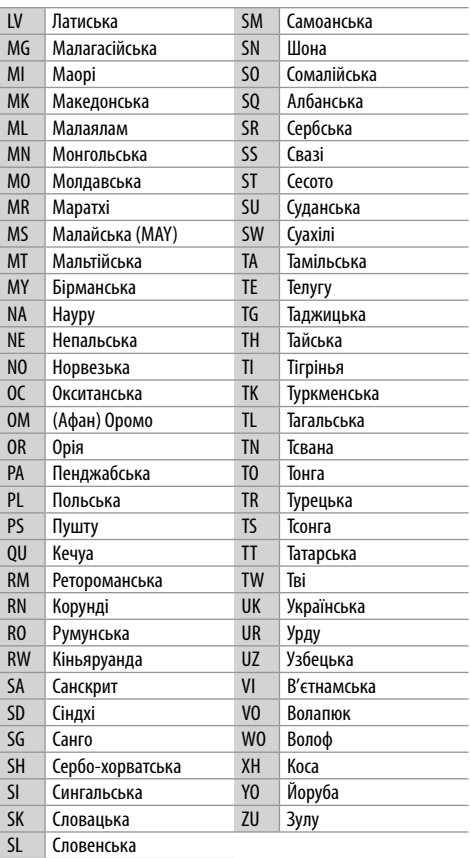

## **Про відтворення з USB**

#### **Важливо**

Щоб запобігти втраті інформації, впевніться в тому, що для всіх важливих даних було створено резервні копії.

Ми не несемо жодної відповідальності за будь-яку втрату даних у пристроях під час використання даного пристрою.

#### **Підтримувані файли на USB-пристрої**

- Ця система може відтворювати наведені далі типи файлів, що зберігаються на пристрої USB.
- JPEG/DivX/MPEG1/MPEG2/MP3/WMA/WAV/AAC (.aac/.m4a)/FLAC
- Даний пристрій може розпізнати:
- У сумі 5 000 файлів
- 250 папок для відеофайлів, з максимальною кількістю файлів у папці 999
- 250 папок для фотофайлів, з максимальною кількістю файлів у папці 999
- 999 папок для аудіофайлів, з максимальною кількістю файлів у папці 999
- Максимальна кількість символів (у випадку однобайтових символів):
	- Ім'я папки: 50 символів
	- Ім'я файлу: 50 символів

## **Примітки щодо використання USB-пристрою**

- Не використовуйте USB-пристрої в умовах, де вони можуть заважати безпечному керуванню.
- Приєднуючи інші пристрої за допомогою кабелю USB, використовуйте кабель USB 2.0.
- Удар від електростатичного розряду при підключенні USB-пристрою може викликати неполадки відтворення у даному пристрої. Якщо таке трапилось, то від'єднайте USB-пристрій, потім перезавантажте даний пристрій та USB-пристрій.
- Не від'єднуйте та не під'єднуйте знов USBпристрій, доки на екрані горить напис "Reading".
- Працюючи з деякими типами USB-пристроїв, система може виконувати функції та подавати живлення не так, як передбачається.
- Щоб запобігти деформації та пошкодженню USB-пристрою, не залишайте його у машині або у місцях дії прямого сонячного випромінювання або високої температури.

## **Непідтримуваний пристрій USB**

- Система може неналежним чином відтворювати файли з USB-пристроїв, які підключаються за допомогою подовжувача USB-кабелю.
- USB-пристрої зі спеціальними функціями, такими як функції безпеки даних, не можуть використовуватися цією системою.
- Не використовуйте USB-пристрої, що поділені на 2 чи більше розділів.
- USB-пристрої та порти для їхнього підключення можуть мати різну форму, тому деякі з USB-пристроїв можуть не підключатись належним чином або при роботі з ними з'єднання може перериватись.
- Даний пристрій може не розпізнати картку пам'яті, яка встановлюється у USB зчитувач карток.

## **■ Про iPod/iPhone**

#### **Важливо**

Щоб запобігти втраті інформації, впевніться в тому, що для всіх важливих даних було створено резервні копії. Ми не несемо жодної відповідальності за будь-яку втрату даних у пристроях під час використання даного пристрою.

#### **Типи iPod/iPhone, які можна підключити**

- Через USB-роз'єм: Made for
	- iPod nano (7th Generation)
	- iPod touch (5th та 6th Generation)
	- iPhone 4S, 5, 5C, 5S, 6, 6 Plus, 6S, 6S Plus, SE, 7, 7 Plus, 8, 8 Plus, X
- Через Bluetooth:

### Made for

- iPod touch (5th та 6th Generation)
- iPhone 4S, 5, 5C, 5S, 6, 6 Plus, 6S, 6S Plus, SE, 7, 7 Plus, 8, 8 Plus, X

#### **Примітки щодо використання iPod/iPhone**

- Під час користування iPod/iPhone деякі функції можуть не виконуватись належним або очікуваним чином. В такому разі відвідайте веб-сайт компанії KENWOOD: <www.kenwood.com/cs/ce/>
- При ввімкненні даного пристрою iPod/iPhone буде заряджатися через нього.
- Текстова інформація не може відтворюватись правильно.
- У разі використання деяких моделей iPod/iPhone функціонування може відхилятися від норми або бути нестабільною. У такому випадку, від'єднайте пристрій iPod/iPhone, потім перевірте його стан. Якщо якість функціонування не покращиться або буде повільним, то поверніть iPod/iPhone до початкових налаштувань.

# **Пошук та усунення несправностей**

Те, що здається проблемою, не завжди виявляється серйозним. Перш ніж телефонувати до сервісного центру, спробуйте наступне.

• Детальніше про операції із зовнішніми компонентами див. також в інструкціях до адаптерів, які використовуються для з'єднань (а також в інструкціях до зовнішніх компонентів).

## **Загальні несправності**

#### **Звук з колонок відсутній.**

- Налаштуйте гучність до оптимального рівня.
- Перевірте шнури та з'єднання.

#### **На екрані не відображено ніякого зображення.**

Увімкніть екран. (Стор. 4)

#### **Пристрій не працює взагалі.**

Перезавантажте пристрій. (Стор. 3)

#### **Пульт дистанційного керування\* не працює.**

- Замініть батарею.
- \* Придбайте додатково пульт дистанційного керування, KNA-RCDV331.

#### **"No Signal"/"No Video Signal" з'являється.**

- Розпочніть відтворення з зовнішнього компоненту, підключеного до вхідного роз'єму  $AV-IN$
- Перевірте шнури та з'єднання.
- $\rightarrow$  Вхідний сигнал занадто слабкий.

#### **"Miswiring DC Offset Error"/"Warning DC Offset Error" з'являється.**

 Скоротився шнур гучномовця або виник його контакт з шасі автомобіля. Простягніть належним чином або ізолюйте шнур гучномовця, потім перезавантажте пристрій.

#### **"Parking off" з'являється.**

 Якщо автомобіль не стоїть на ручному гальмі, зображення не виводиться на екран.

#### **"Learning Process Failed" з'являється.**

 Ваш пульт дистанційного керування керма несумісний з даним пристроєм, тому задання функцій не зможе бути завершеним. Для отримання детальнішої інформації зверніться до дилера автомобільної акустичної системи.

#### **Диски**

#### **Неможливо відтворити диски одноразового/ багаторазового запису.**

- Вставте диск с закритими сесіями.
- $\rightarrow$  Закрийте сесії на дисках на тому ж пристрої, на якому було виконано їхній запис.

#### **Доріжки на диску одноразового/багаторазового запису не вдається пропустити.**

- Вставте диск с закритими сесіями.
- Закрийте сесії на дисках на тому ж пристрої, на якому було виконано їхній запис.

#### **Відтворення не починається.**

Формат файлів не підтримується системою.

#### **На зовнішньому моніторі відсутнє зображення.**

- Приєднайте відео-провід належним чином.
- Правильно виберіть вхідний сигнал для зовнішнього монітора.

#### **Неможливо відтворити диски DivX/MPEG1/ MPEG2/MP3/WMA/WAV/AAC.**

- Записуйте доріжки за допомогою сумісного додатка та на відповідних дисках. (Стор. 46)
- Додайте відповідні розширення до імен файлів.

#### **Доріжки на диску з можливістю запису/ перезапису програються не в тому порядку, в якому передбачалось.**

 Послідовність відтворення доріжок може залежати від того, на якому пристрої вони програються.

#### **"Region Code Error" з'являється.**

 $\rightarrow$  Ви вставили відео DVD диск з невідповідним регіональним кодом. Вставте диск з правильним регіональним кодом.

## **USB**

#### **Напис "Reading" на зникає з екрану.**

Вимкніть і знову ввімкніть живлення.

#### **При відтворенні доріжки звук інколи переривається.**

 $\rightarrow$  Доріжки було скопійовано у пам'ять USBпристрою неналежним чином. Скопіюйте доріжки знову та спробуйте ще раз.

#### **Доріжки програються не в тому порядку, в якому передбачалось.**

 Послідовність відтворення доріжок може залежати від того, на якому пристрої вони програються.

#### **Джерело не змінюється на "USB", коли ви підключаєте пристрій USB при прослуховуванні іншого джерела, або з'являється "USB Device Error" при підключенні пристрою USB.**

- $\rightarrow$  USB-порт передає більше потужності в порівнянні з розрахованою межею.
- Вимкніть живлення та від'єднайте пристрій USB. Потім, увімкніть живлення та знову під'єднайте пристрій USB.
- Якщо вищезазначена процедура не вирішує проблеми, вимкніть та ввімкніть живлення (або перезавантажте пристрій), перед тим як вставити інший пристрій USB.

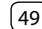

### **Android**

#### **Не чути звук під час відтворення.**

- $\rightarrow$  Підключіть Android-пристрій ще раз.
- Запустіть будь-який додаток для відтворення медіа на Android-пристрої та розпочніть відтворення.

### **Звук виводиться лише із Android-пристрою.**

- Використайте інший додаток для відтворення медіа.
- $\rightarrow$  Перезапустіть Android-пристрій.
- Якщо це не вирішує проблему, підключений Android-пристрій не може передати аудіосигнал до даного пристрою.
- $\rightarrow$  Якщо USB-підключення не працює, під'єднайте Android-пристрій через Bluetooth або роз'єм AV-IN на задній панелі.

## **"NO DEVICE" або "READING" продовжує блимати.**

- $\rightarrow$  Підключіть Android-пристрій ще раз.
- $\rightarrow$  Якшо USB-підключення не працює, під'єднайте Android-пристрій через Bluetooth або роз'єм AV-IN на задній панелі.

## **iPod/iPhone**

#### **Звук з колонок відсутній.**

- Від'єднайте iPod/iPhone, потім знову під'єднайте його.
- Виберіть інше джерело, потім знову виберіть "iPod".

## **iPod/iPhone не вмикається або не працює.**

- Перевірте з'єднання.
- Встановіть більш сучасну версію апаратнопрограмного забезпечення.
- Зарядіть батарею.
- $\rightarrow$  Перезавантажте iPod/iPhone.

#### **Звук спотворений.**

 Вимкніть еквалайзер даного пристрою або програвача iPod/iPhone.

## **Чути багато шуму.**

 Вимкніть (відмініть дію) функції "VoiceOver" пристрою iPod/iPhone. Щоб отримати детальну інформацію, відвідайте веб-сайт <http://www.apple.com>.

#### **Здійснення будь-яких операцій неможливе при відтворенні доріжки, яка містить зображення.**

 $\rightarrow$  Здійснюйте операції з пристроєм після повного завантаження зображення.

## **"Authorization Error" з'являється.**

 $\rightarrow$  Перевірте, чи сумісний підключений iPod/iPhone з цим пристроєм. (Стор. 48)

## **Радіо**

## **Автоматичне програмування станцій AME не**

#### **функціонує.**

Програмуйте станції вручну. (Стор. 17)

#### **Статичні перешкоди під час прослуховування радіо.**

Приєднайте антену міцно.

## **Цифрове радіо (DAB)**

#### (Тільки для DDX4019DAB)

#### **Неможливо прийняти ансамбль.**

Ваша місцевість не покривається ансамблем.

#### **Антена DAB неправильно витягнена або неправильно направлена.**

- Налаштуйте антену та виконайте сканування ансамблю ще раз.
- Під'єднайте активну антену (не додається).

## **"Antenna Error" з'являється.**

- Виникло коротке замикання антени і увімкнулася схема захисту.
- Перевірте антену цифрового радіо. Якщо пасивна антена використовується без антенного підсилювача, встановіть живлення антени на "OFF".

## **AV-IN**

#### **На екрані відсутнє зображення.**

- $\rightarrow$  Ввімкніть приєлнаний вілеокомпонент, якщо не зробили цього раніше.
- Приєднайте джерело відеосигналу належним чином.

## **Spotify**

## **Програма не працює.**

 $\rightarrow$  Ha вашому iPod touch/iPhone/Android встановлена не найновіша версія цієї програми. Оновіть програму.

## **Bluetooth**

#### **Якість звуку, який видає телефон, є низькою.**

- Зменшить відстань між головним блоком і мобільним телефоном Bluetooth.
- Спрямуйте автомобіль у місце, де прийом сигналу кращий.

#### **Під час відтворення з Bluetooth-аудіопрогравача звук переривається або зникає.**

- Зменште відстань між головним блоком та аудіопрогравачем Bluetooth. Від'єднайте пристрій, який підключено в режимі Bluetooth phone (телефон Bluetooth).
- Вимкніть, а потім увімкніть живлення системи. Знов приєднайте програвач (якщо відтворення не відновилося).

## **Пошук та усунення несправностей**

#### **Неможливо керувати підключеним аудіопрогравачем.**

 Перевірте, чи підтримує підключений аудіопрогравач функцію AVRCP (Профіль дистанційного керування пристроями аудіо-відео).

#### **Bluetooth-пристрій не може знайти даний пристрій.**

 $\rightarrow$  Повторіть пошук з Bluetooth-пристрою ще раз.

#### **Головний блок не може встановити з'єднання з Bluetooth-пристроєм.**

- $\rightarrow$  Для пристрою, сумісного з Bluetooth 2.1: Зареєструйте пристрій, використовуючи PIN-код. (Стор. 25)
- $\rightarrow$  Для пристрою, сумісного з Bluetooth 2.0: Введіть той самий PIN-код як на головному пристрої, так и на пристрої, який потрібно підключити. Якщо PIN-код не вказано в інструкції до пристрою, спробуйте "0000" або "1234".
- $\rightarrow$  Вимкніть, а потім увімкніть Bluetooth-пристрій.

#### **Чутно шуми або відлуння.**

- Відрегулюйте положення вузла мікрофона.
- Налаштуйте гучність луни або шумозниження. (Стор. 26)

#### **Пристрій не відповідає, коли здійснюється намагання скопіювати телефонну книгу на пристрій.**

 Можливо ви спробували скопіювати у головний блок ті ж самі записи (що вже зберігаються).

#### **"Connection Error" з'являється.**

 Пристрій зареєстровано, але з'єднання втрачено. Підключить зареєстрований пристрій. (Стор. 25)

#### **"Please Wait..." з'являється.**

 $\rightarrow$  Пристрій готується до використання функції Bluetooth. Якщо повідомлення не зникає, вимкніть і знову ввімкніть головний блок, після чого знову приєднайте пристрій (або перезавантажте систему).

#### **"No Voice Device" з'являється.**

 Підключений мобільний телефон не має функції розпізнавання голосу.

#### **"No Data" з'являється.**

 У підключеному Bluetooth-телефоні немає даних телефонної книги.

#### **"Initialize Error" з'являється.**

 Пристрою не вдалося ініціалізувати модуль Bluetooth. Повторіть операцію з початку.

#### **"Dial Error" з'являється.**

 Набір виконати не вдалося. Повторіть операцію з початку.

#### **"Hung Up Error" з'являється.**

 Виклик ще не завершено. Припаркуйте ваш автомобіль та скористайтеся підключеним мобільним телефоном, щоб завершити виклик.

#### **"Pick Up Error" з'являється.**

Пристрою не вдалося прийняти виклик.

#### **Bluetooth-з'єднання між Bluetooth-пристроєм і даним пристроєм є нестабільним.**

 $\rightarrow$  Видаліть зареєстрований Bluetooth-пристрій, що не використовується, з даного пристрою. (Стор. 26)

# **Характеристики**

#### **• Монітор**

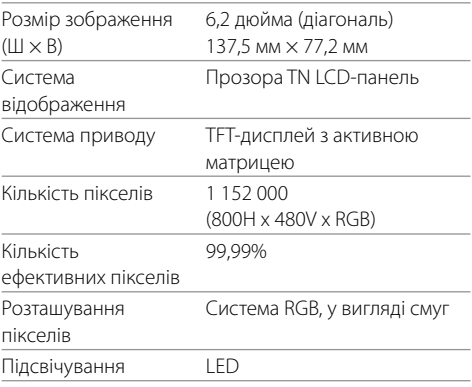

## **USB-інтерфейс**

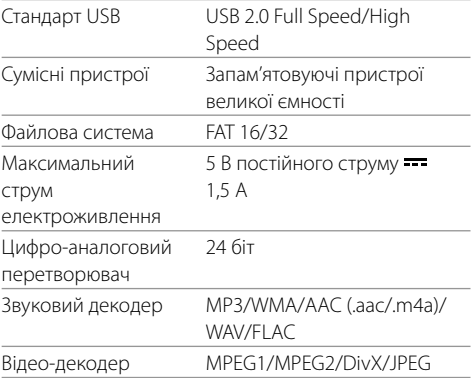

## **Характеристики**

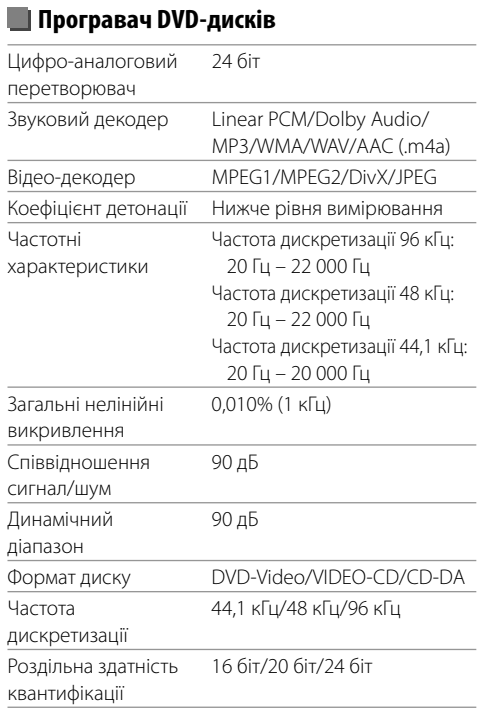

## **Розділ Bluetooth** Технолог

E.I.R.P.)

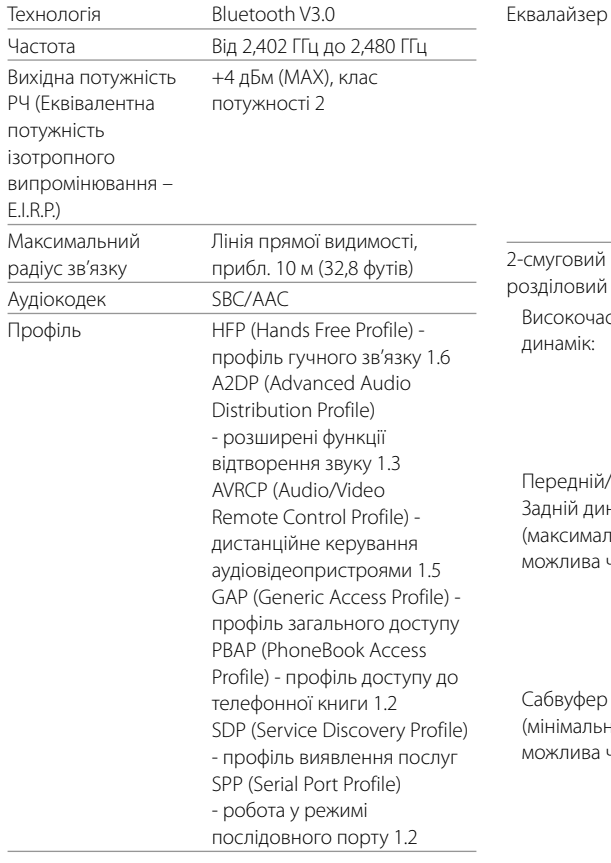

## **Розділ DSP**

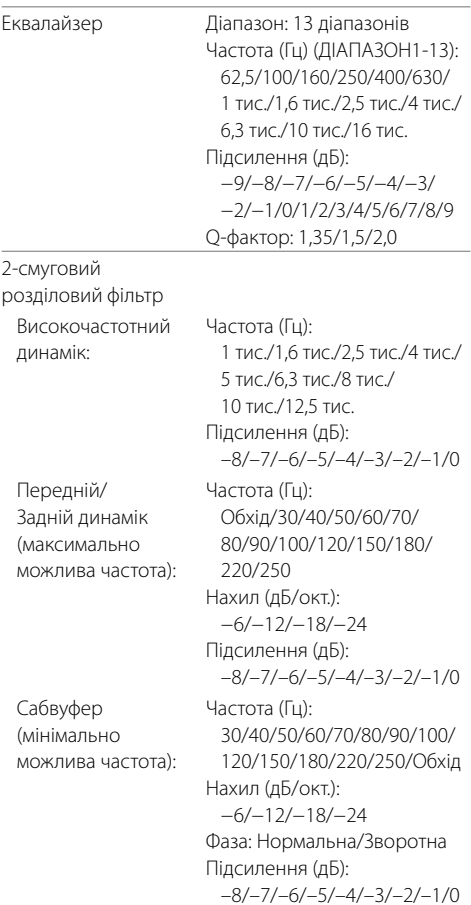

## **Характеристики**

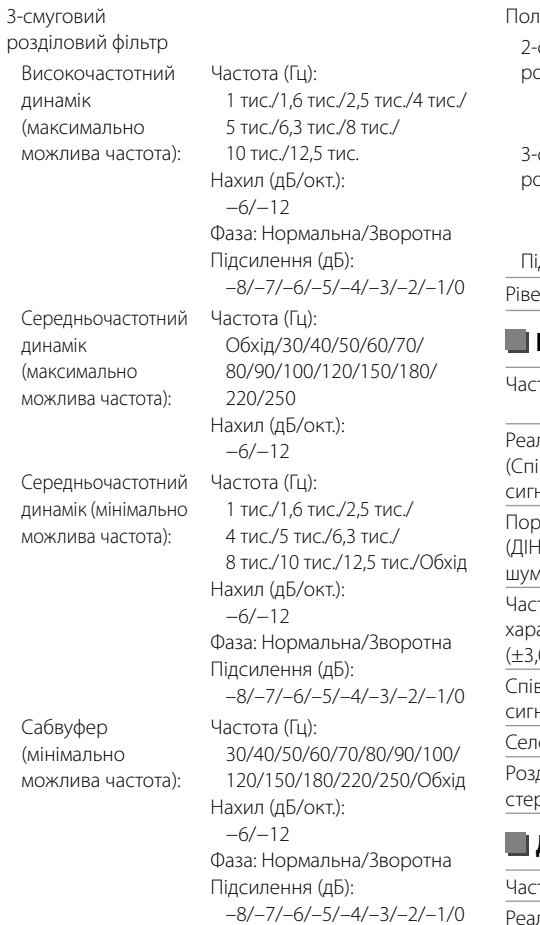

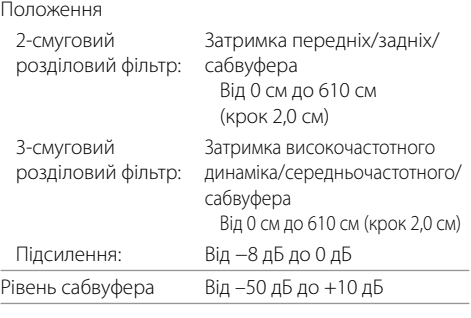

## **FM тюнер**

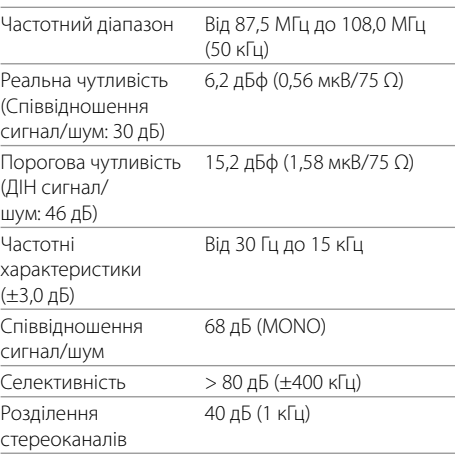

## **ДВ-тюнер**

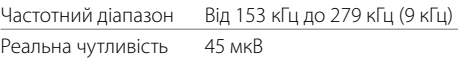

## **• СВ-тюнер**

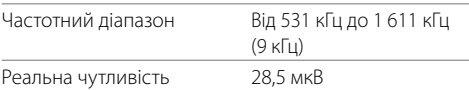

#### **Розділ цифрового тюнера (DAB)**  (тільки для DDX4019DAB)

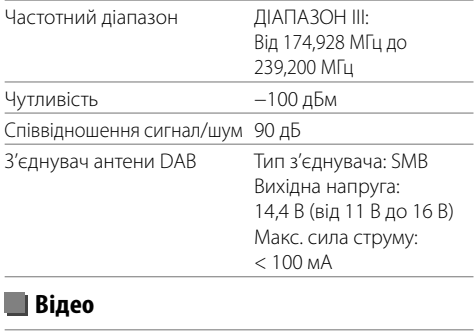

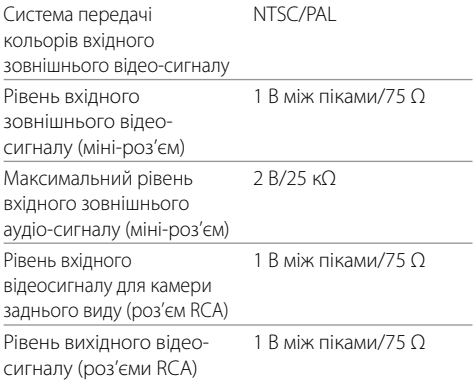

## **Характеристики**

## **Аудіо**

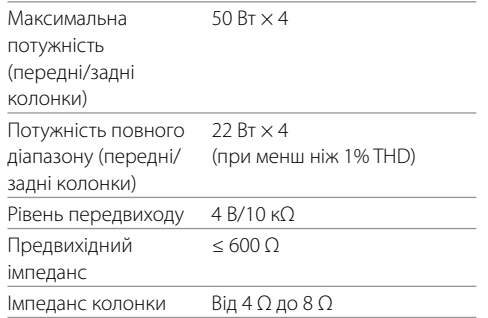

## **Загальні несправності**

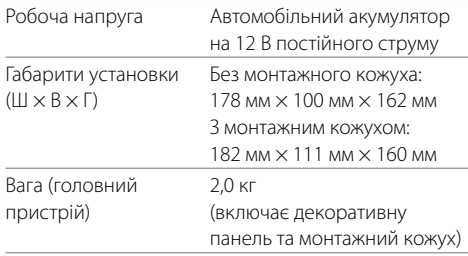

Конструкція та характеристики можуть змінюватися без попередження.

## **Торгові марки та ліцензії**

- Dolby, Dolby Audio and the double-D symbol are trademarks of Dolby Laboratories.
- "DVD Logo" is a trademark of DVD Format/Logo Licensing Corporation registered in the US, Japan and other countries.
- The "AAC" logo is a trademark of Dolby Laboratories.
- Microsoft and Windows Media are either registered trademarks or trademarks of Microsoft Corporation in the United States and/or other countries.
- Use of the Made for Apple badge means that an accessory has been designed to connect specifically to the Apple product(s) identified in the badge and has been certified by the developer to meet Apple performance standards. Apple is not responsible for the operation of this device or its compliance with safety and regulatory standards. Please note that the use of this accessory with an Apple product may affect wireless performance.
- Apple, iPhone, iPod, iPod nano, iPod touch, iTunes, and Lightning are trademarks of Apple Inc., registered in the U.S. and other countries.
- IOS is a trademark or registered trademark of Cisco in the U.S. and other countries and is used under license.
- This item incorporates copy protection technology that is protected by U.S. patents and other intellectual property rights of Rovi Corporation. Reverse engineering and disassembly are prohibited.
- Font for this product is designed by Ricoh.
- Android is a trademark of Google LLC.
- The Bluetooth® word mark and logos are registered trademarks owned by the Bluetooth SIG, Inc. and any use of such marks by JVC KENWOOD Corporation is

under license. Other trademarks and trade names are those of their respective owners.

• THIS PRODUCT IS LICENSED UNDER THE AVC PATENT PORTFOLIO LICENSE FOR THE PERSONAL USE OF A CONSUMER OR OTHER USES IN WHICH IT DOES NOT RECEIVE REMUNERATION TO

 (i) ENCODE VIDEO IN COMPLIANCE WITH THE AVC STANDARD ("AVC VIDEO") AND/OR (ii) DECODE AVC VIDEO THAT WAS ENCODED BY A CONSUMER ENGAGED IN A PERSONAL ACTIVITY AND/OR WAS OBTAINED FROM A VIDEO PROVIDER LICENSED TO PROVIDE AVC VIDEO. NO LICENSE IS GRANTED OR SHALL BE IMPLIED FOR ANY OTHER USE. ADDITIONAL INFORMATION MAY BE OBTAINED FROM MPEG LA, L.L.C. SEE HTTP://WWW.MPEGLA.COM

- SPOTIFY and the Spotify logo are among the registered trademarks of Spotify AB.
- $\cdot$  libFLAC

 Copyright (C) 2000-2009 Josh Coalson Copyright (C) 2011-2013 Xiph.Org Foundation Redistribution and use in source and binary forms, with or without modification, are permitted provided that the following conditions are met:

- Redistributions of source code must retain the above copyright notice, this list of conditions and the following disclaimer.
- Redistributions in binary form must reproduce the above copyright notice, this list of conditions and the following disclaimer in the documentation and/or other materials provided with the distribution.
- Neither the name of the Xiph.org Foundation nor the names of its contributors may be used to endorse or promote products derived from this software without specific prior written permission.

 THIS SOFTWARE IS PROVIDED BY THE COPYRIGHT HOLDERS AND CONTRIBUTORS "AS IS" AND ANY EXPRESS OR IMPLIED WARRANTIES, INCLUDING BUT NOT LIMITED TO, THE IMPLIED WARRANTIES OF MERCHANTABILITY AND FITNESS FOR A PARTICULAR PURPOSE ARE DISCLAIMED. IN NO EVENT SHALL THE FOUNDATION OR CONTRIBUTORS BE LIABLE FOR ANY DIRECT, INDIRECT, INCIDENTAL, SPECIAL, EXEMPLARY, OR CONSEQUENTIAL DAMAGES (INCLUDING, BUT NOT LIMITED TO, PROCUREMENT OF SUBSTITUTE GOODS OR SERVICES; LOSS OF USE, DATA, OR PROFITS; OR BUSINESS INTERRUPTION) HOWEVER CAUSED AND ON ANY THEORY OF LIABILITY, WHETHER IN CONTRACT, STRICT LIABILITY, OR TORT (INCLUDING NEGLIGENCE OR OTHERWISE) ARISING IN ANY WAY OUT OF THE USE OF THIS SOFTWARE EVEN IF ADVISED OF THE POSSIBILITY OF SUCH DAMAGE.

#### • **DIVX**

- This DivX Certified® device can play DivX® Home Theater video files up to 576p (including .avi, .divx). Download free software at www.divx.com to create, play and cast digital videos.
- DivX®, DivX Certified® and associated logos are trademarks of DivX, LLC and are used under license.

**Для отримання найновішої інформації (найновіших інструкцій, оновлень системи, нових функцій тощо) відвідайте наступний веб-сайт:**

# **<http://www.kenwood.com/cs/ce/>**

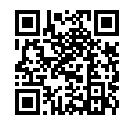

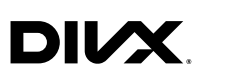

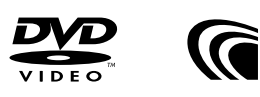

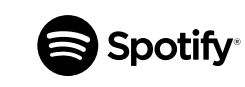

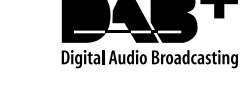

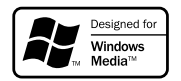

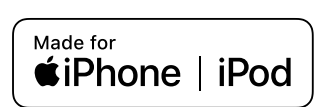

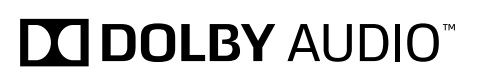

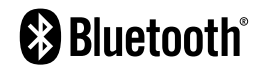